# RADIUS를 사용하여 Windows용 Cisco IOS 라우 터와 Cisco VPN Client 4.x 간 IPSec 구성

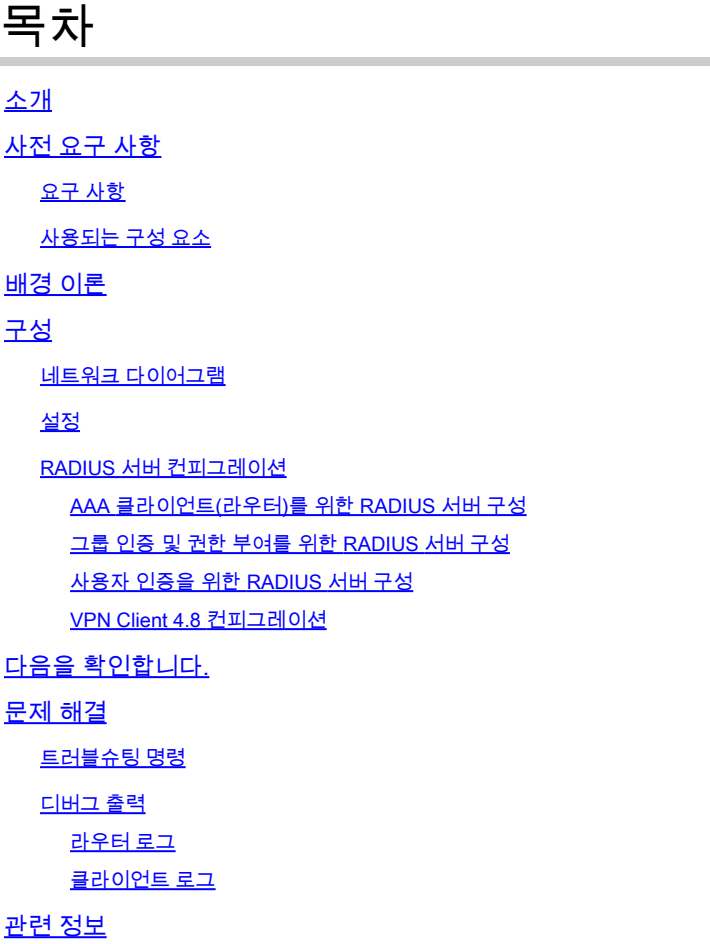

## 소개

이 문서에서는 그룹 권한 부여 및 사용자 인증을 위해 RADIUS를 사용하여 Cisco IOS 라우터와 Cisco VPN Client 4.x 간의 연결을 구성하는 방법을 보여줍니다. Cisco IOS® Software Release 12.2(8)T 이상에서는 Cisco VPN Client 3.x로부터의 연결을 지원합니다. VPN 클라이언트 3.x 및 4.x는 DH(Diffie Hellman) 그룹 2 정책을 사용합니다. isakmp policy # group 2 명령은 VPN 클라이언 트가 연결할 수 있게 합니다.

<mark>❤</mark>★ 참고: 이제 IPSec VPN 어카운팅을 사용할 수 있습니다. 자세한 내용과 샘플 <u>컨피그레이션</u>은 IPSe[c VPN](https://www.cisco.com/c/en/us/td/docs/ios-xml/ios/sec_conn_imgmt/configuration/12-4t/sec-ipsec-management-12-4t-book/sec-ipsec-vpn-acctg.pdf) 어카운팅을 참조하십시오.

### 사전 요구 사항

### 요구 사항

이 컨피그레이션을 시도하기 전에 다음 요구 사항을 충족해야 합니다.

- IPSec에 할당할 주소 풀
- 사전 공유 키가 "cisco123"인 "3000client"라는 그룹
- RADIUS 서버에 대한 그룹 권한 부여 및 사용자 인증

 $\blacklozenge$  참고: 현재 RADIUS 계정 관리는 지원되지 않습니다.

### 사용되는 구성 요소

이 문서의 정보는 다음 소프트웨어 및 하드웨어 버전을 기반으로 합니다.

- Cisco IOS Software 릴리스 12.2(8)T를 실행하는 2611 라우터.
- Windows용 Cisco Secure ACS(모든 RADIUS 서버가 작동해야 함).
- Cisco VPN Client for Windows 버전 4.8(모든 VPN Client 4.x가 작동해야 함)

이 문서의 정보는 특정 랩 환경의 디바이스를 토대로 작성되었습니다. 이 문서에 사용된 모든 디바 이스는 초기화된(기본) 컨피그레이션으로 시작되었습니다. 현재 네트워크가 작동 중인 경우, 모든 명령어의 잠재적인 영향을 미리 숙지하시기 바랍니다.

이는 라우터의 show version 명령의 출력입니다.

#### <#root>

vpn2611#

**show version**

Cisco Internetwork Operating System Software IOS (tm) C2600 Software (C2600-JK9O3S-M), Version 12.2(8)T, RELEASE SOFTWARE (fc2) TAC Support: http://www.cisco.com/tac Copyright (c) 1986-2002 by cisco Systems, Inc. Compiled Thu 14-Feb-02 16:50 by ccai Image text-base: 0x80008070, data-base: 0x81816184 ROM: System Bootstrap, Version 11.3(2)XA4, RELEASE SOFTWARE (fc1) vpn2611 uptime is 1 hour, 15 minutes System returned to ROM by reload System image file is "flash:c2600-jk9o3s-mz.122-8.T" cisco 2611 (MPC860) processor (revision 0x203) with 61440K/4096K bytes of memory. Processor board ID JAD04370EEG (2285146560) M860 processor: part number 0, mask 49 Bridging software. X.25 software, Version 3.0.0. SuperLAT software (copyright 1990 by Meridian Technology Corp). TN3270 Emulation software. 2 Ethernet/IEEE 802.3 interface(s) 1 Serial network interface(s) 32K bytes of non-volatile configuration memory. 16384K bytes of processor board System flash (Read/Write)

Configuration register is 0x2102

# 배경 이론

이 문서에서는 RADIUS 서버에 의한 WINS(Windows Internet Naming Service) 및 DNS(Domain Naming Service) 할당과 같은 인증 및 권한 부여를 보여줍니다. RADIUS 서버에 의한 인증 및 라우 터에 의한 로컬 권한 부여를 수행하려는 경우, [Configuring IPSec Between a Cisco IOS Router and](https://www.cisco.com/c/en/us/support/docs/security-vpn/ipsec-negotiation-ike-protocols/21060-ios-usr-rad.html) [a Cisco VPN Client 4.x for Windows using RADIUS for User Authentication을](https://www.cisco.com/c/en/us/support/docs/security-vpn/ipsec-negotiation-ike-protocols/21060-ios-usr-rad.html) 참조하십시오.

# 구성

이 섹션에는 이 문서에서 설명하는 기능을 구성하기 위한 정보가 표시됩니다.

네트워크 다이어그램

이 문서에서는 이 네트워크 설정을 사용합니다.

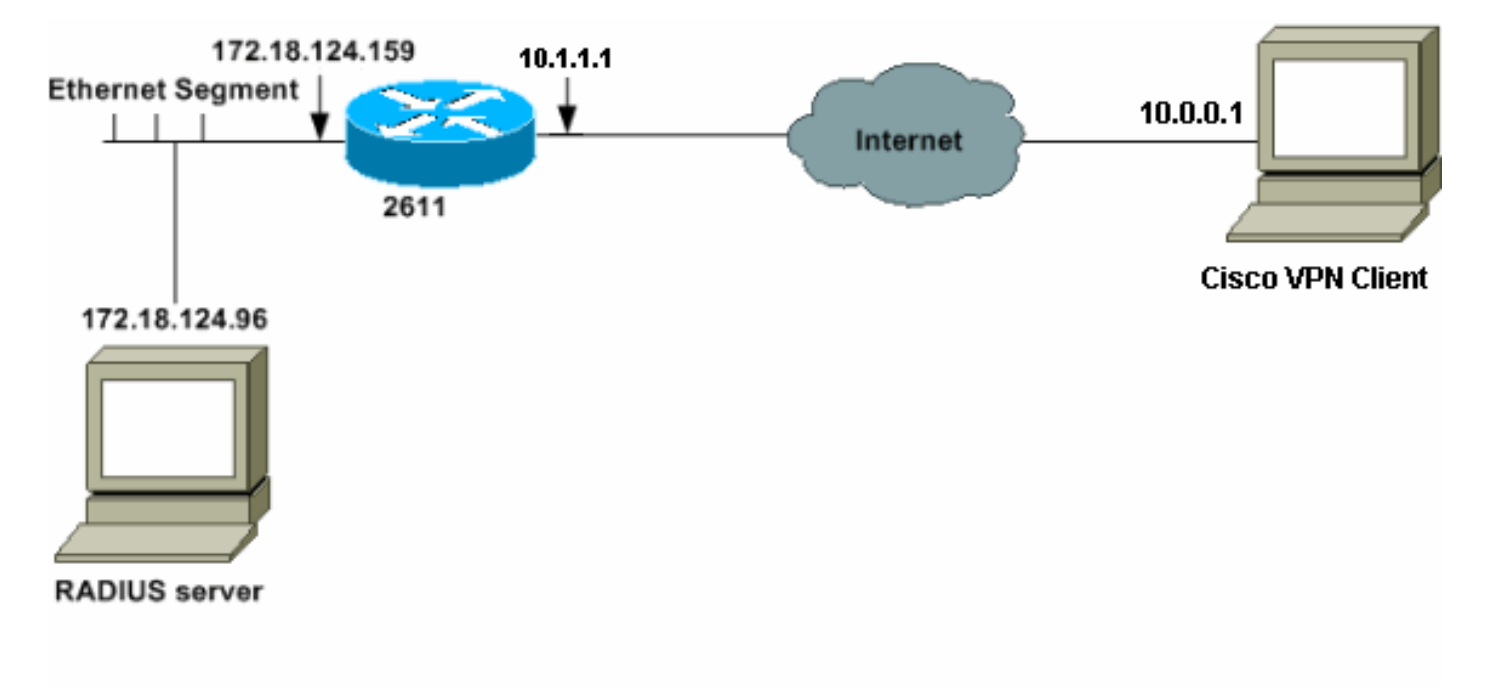

참고: 이 예제 네트워크의 IP 주소는 랩 네트워크의 전용 IP 주소이므로 전역 인터넷에서 라우 팅할 수 없습니다.

### 설정

2611 라우터

<#root>

vpn2611#

**show run**

Building configuration...

Current configuration : 1884 bytes ! version 12.2 service timestamps debug uptime service timestamps log uptime no service password-encryption ! hostname vpn2611 !

*!--- Enable AAA for user authentication and group authorization.*

**aaa new-model**

!

*!--- In order to enable extended authentication (Xauth) for user authentication, !--- enable the*

#### **aaa authentication**

 commands. !--- "Group radius" specifies RADIUS user authentication.

**aaa authentication login userauthen group radius**

*!--- In order to enable group authorization, !--- enable the*

**aaa authorization**

commands.

! !

```
aaa authorization network groupauthor group radius
```

```
!
!
ip subnet-zero
!
!
!
ip audit notify log
ip audit po max-events 100
!
!--- Create an Internet Security Association and 
!--- Key Management Protocol (ISAKMP) policy for Phase 1 negotiations.
crypto isakmp policy 3
encr 3des
authentication pre-share
group 2
```
*!--- Create the Phase 2 policy for actual data encryption.*

```
crypto ipsec transform-set myset esp-3des esp-sha-hmac
!
!--- Create a dynamic map and 
!--- apply the transform set that was created.
crypto dynamic-map dynmap 10
set transform-set myset
!
!--- Create the actual crypto map, 
!--- and apply the AAA lists that were created earlier.
crypto map clientmap client authentication list userauthen
crypto map clientmap isakmp authorization list groupauthor
crypto map clientmap client configuration address respond
crypto map clientmap 10 ipsec-isakmp dynamic dynmap
!
!
fax interface-type fax-mail
mta receive maximum-recipients 0
!
!
!
!--- Apply the crypto map on the outside interface.
interface Ethernet0/0
ip address 10.1.1.1 255.255.255.0
  half-duplex
  crypto map clientmap
!
interface Serial0/0
 no ip address
  shutdown
!
interface Ethernet0/1
  ip address 172.18.124.159 255.255.255.0
  no keepalive
 half-duplex
!
```
*!--- Create a pool of addresses to be assigned to the VPN Clients.*

**ip local pool ippool 10.16.20.1 10.16.20.200**

```
ip classless
ip route 0.0.0.0 0.0.0.0 10.1.1.2
ip http server
```

```
ip pim bidir-enable
!
!--- Create an access control list (ACL) if you want to do split tunneling. 
!--- This ACL is referenced in the RADIUS profile.
access-list 108 permit ip 172.18.124.0 0.0.255.255 10.16.20.0 0.0.0.255
!
!--- Specify the IP address of the RADIUS server, 
!--- along with the RADIUS shared secret key.
radius-server host 172.18.124.96 auth-port 1645 acct-port 1646 key cisco123
radius-server retransmit 3
call rsvp-sync
!
!
mgcp profile default
!
dial-peer cor custom
!
!
!
!
!
line con 0
 exec-timeout 0 0
line aux 0
line vty 0 4
!
!
end
vpn2611#
```
### RADIUS 서버 컨피그레이션

#### AAA 클라이언트(라우터)를 위한 RADIUS 서버 구성

#### 다음 단계를 완료하십시오.

1. Add Entry(항목 추가)를 클릭하여 라우터를 RADIUS 서버 데이터베이스에 추가합니다.

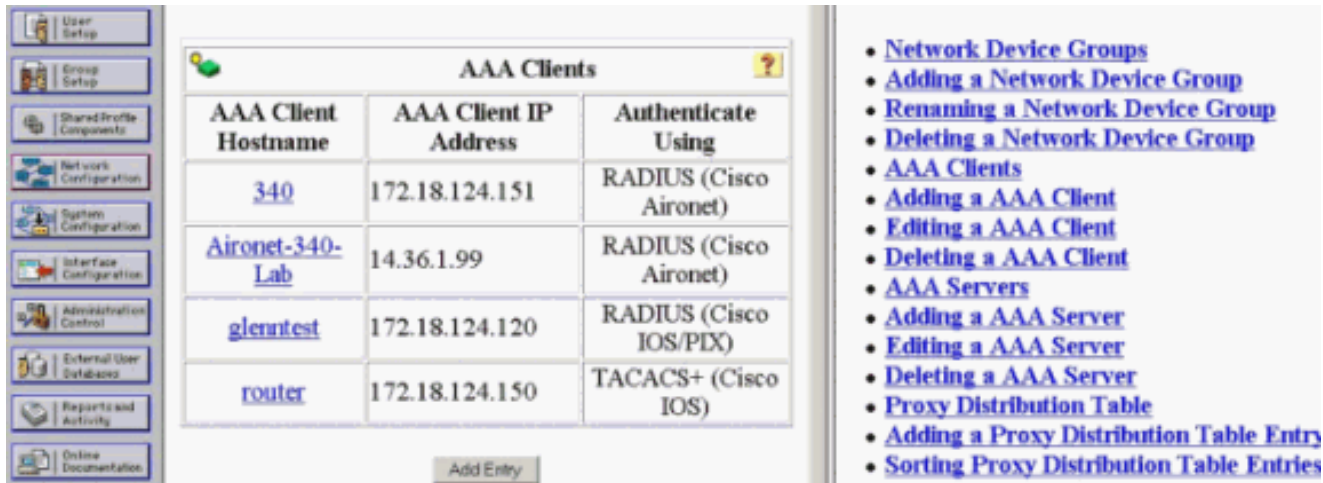

공유 비밀 키 "cisco123"과 함께 라우터의 IP 주소 "172.18.124.159"를 지정하고 Authenticate 2. Using(사용 인증) 드롭다운 상자에서 RADIUS를 선택합니다.

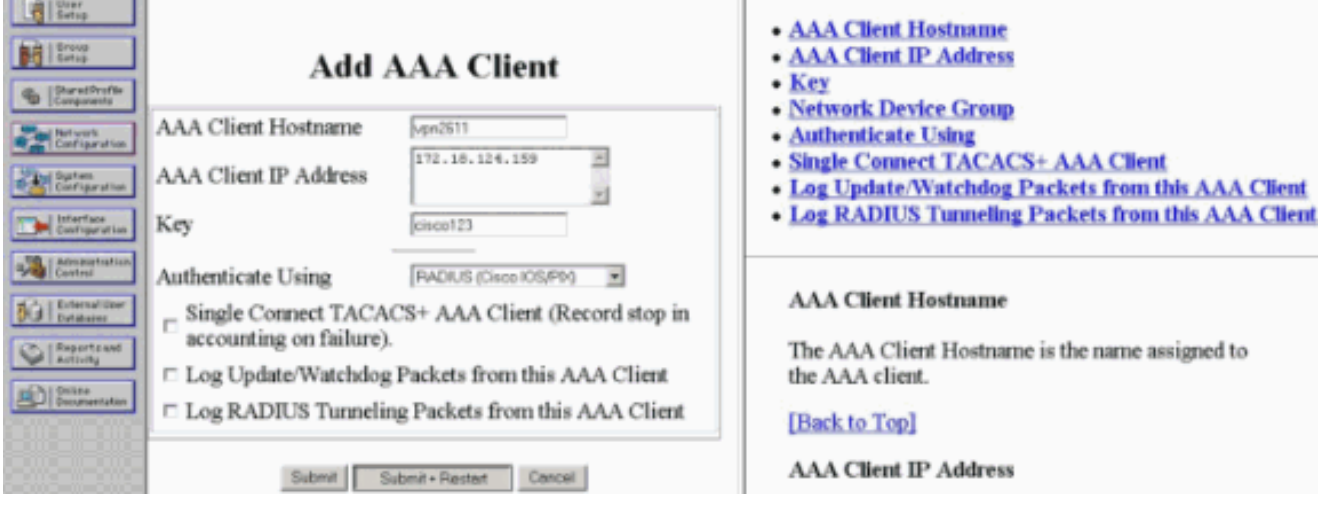

그룹 인증 및 권한 부여를 위한 RADIUS 서버 구성

다음 단계를 완료하십시오.

1. Add/Edit(추가/수정)를 클릭하여 이름이 3000client인 사용자를 RADIUS 서버에 추가합니다.

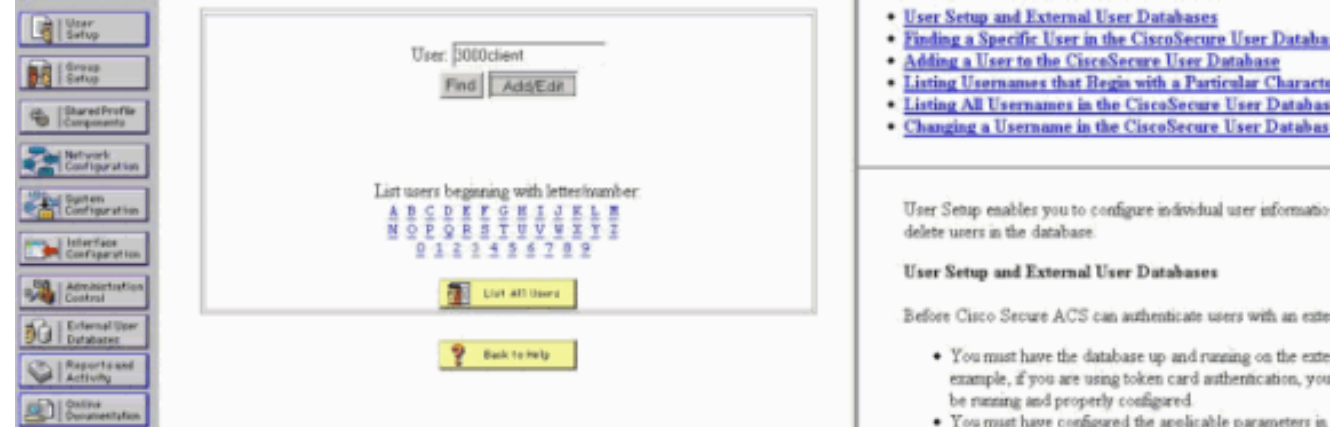

2. Cisco IOS Software 릴리스 15.8.3 및 Cisco IOS XE Software 릴리스 16.9.1 이전에는 이 비 밀번호가 Cisco IOS에 대한 특수 키워드였으며, 이는 그룹 프로필을 참조해야 함을 나타냅니

다. 원하는 경우 사용자를 Cisco Secure 그룹에 매핑할 수 있습니다. No IP address assignment(IP 주소 할당 없음)가 선택되어 있는지 확인합니다.

Cisco IOS Software 릴리스 15.8.3 및 Cisco IOS XE Software 릴리스 16.9.1 이후에는 AAA 권한 부여에 암호가 필요하며 필수 항목입니다. isakmp 권한 부여 목록 aaa\_list1 password <secret> 명령을 통해 사용되는 비밀번호를 정의하는 것이 좋습니다.

그러면 관리자가 RADIUS 서버에서 <secret> 일치 비밀번호를 구성합니다.

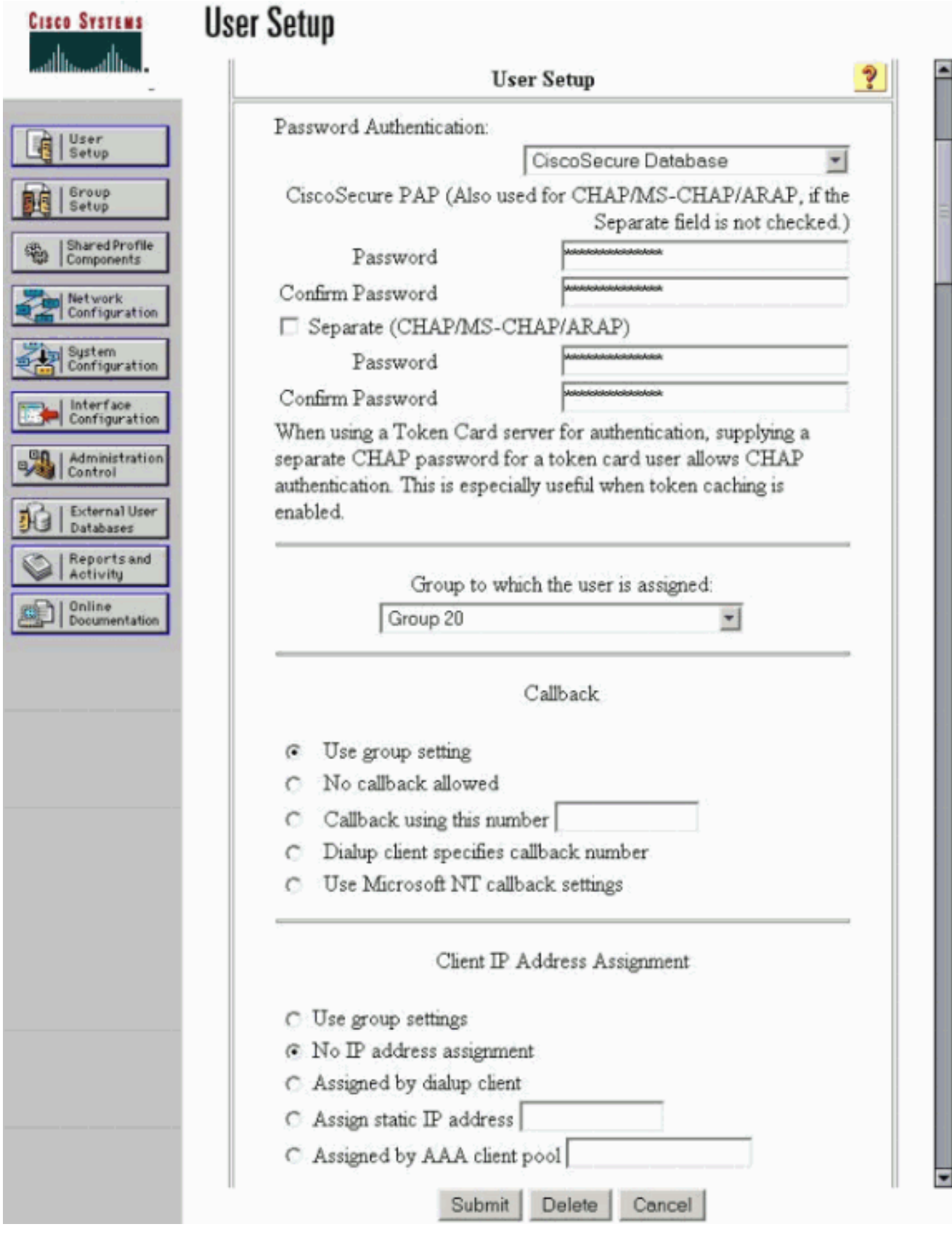

이 사용자 계정에 의해 VPN 클라이언트로 다시 전달될 그룹 권한 부여 매개변수를 지정합니 3. 다.

다음 특성으로 cisco-av-pair를 활성화했는지 확인합니다.

• ipsec:key-exchange=ike

- ipsec: key-exchange=preshared-key
- ipsec:addr-pool=ippool
- ipsec:inacl=108(라우터에서 스플릿 터널링을 사용하는 경우에만 필요함)

또한 다음과 같은 IETF RADIUS 특성을 활성화해야 합니다.

- 특성 6: Service-Type=Outbound
- 특성 64: Tunnel-Type=IP ESP
- 특성 69: Tunnel-Password=cisco123(VPN 클라이언트의 그룹 비밀번호)

완료되면 Submit(제출)을 클릭합니다.

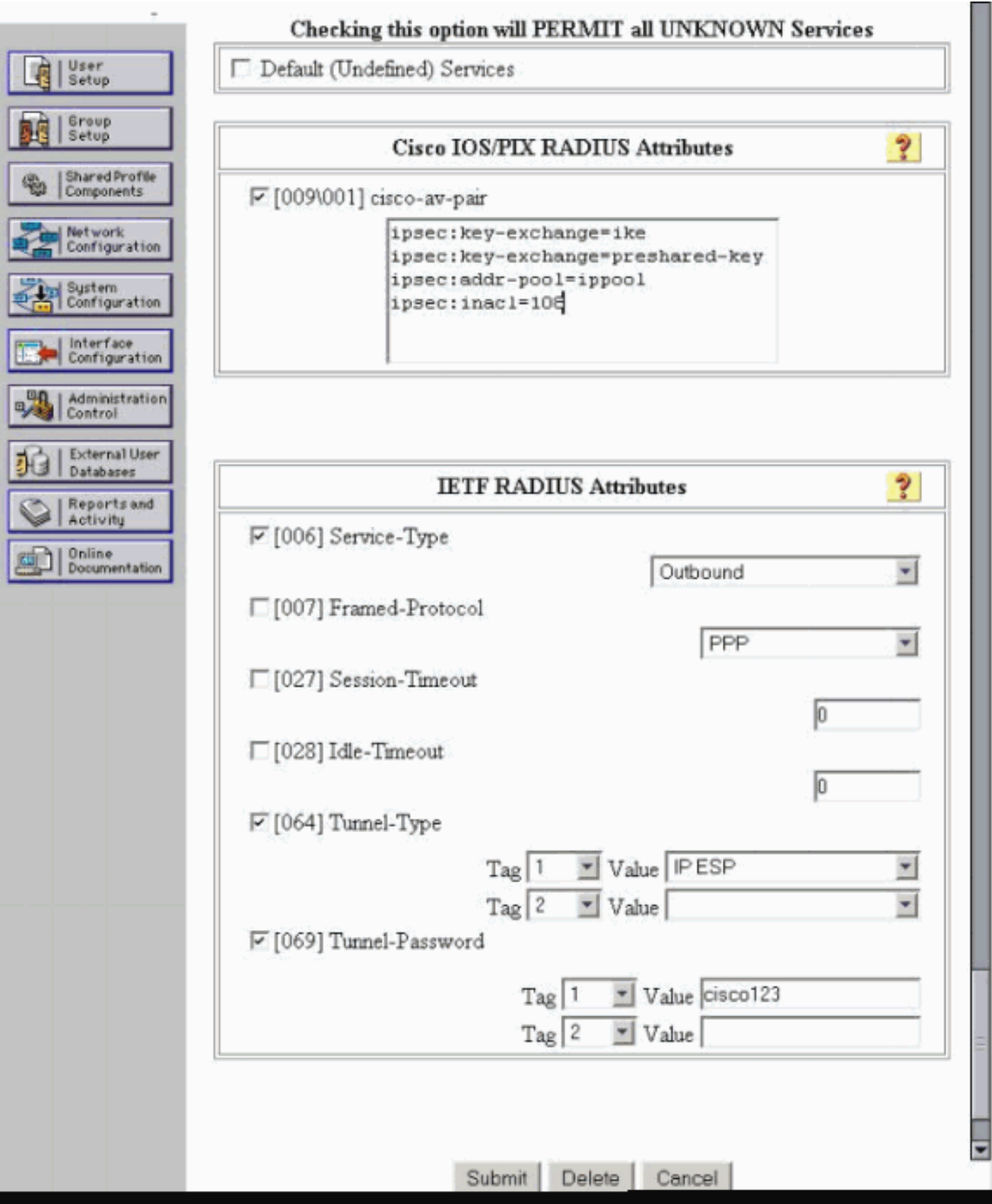

Vendor Specific Attributes(공급업체별 특성)에서 다음 선택적 특성을 활성화할 수도 있습니 다.

- ipsec: default-domain=
- ipsec:timeout=
- ipsec:idletime=
- ipsec:dns-servers=
- ipsec:wins-servers=

### 사용자 인증을 위한 RADIUS 서버 구성

다음 단계를 완료하십시오.

1. Cisco Secure 데이터베이스에 VPN 사용자를 추가하려면 Add/Edit를 클릭합니다.

이 예에서 사용자 이름은 cisco입니다.

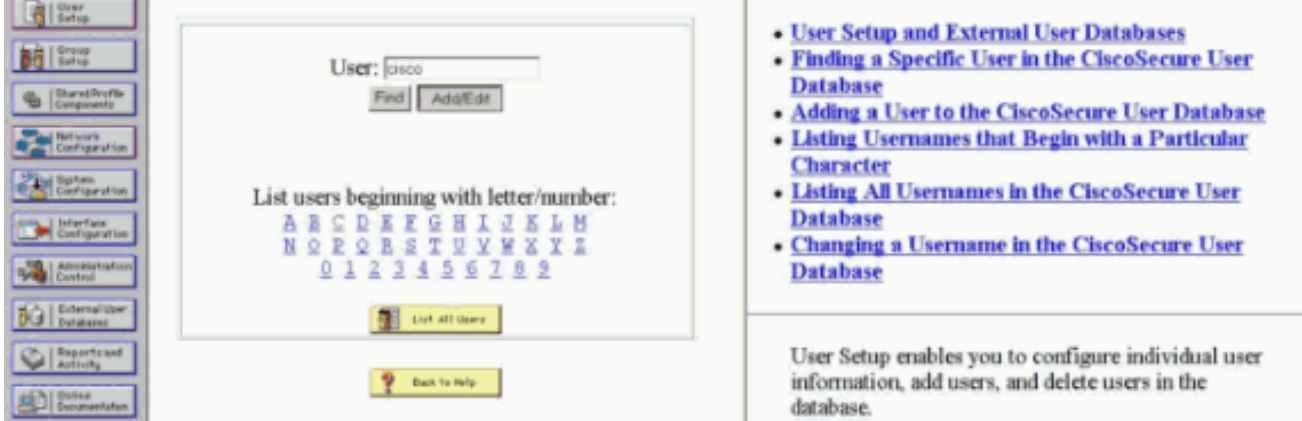

다음 창에서 사용자 cisco의 비밀번호를 지정합니다. 비밀번호도 cisco입니다. 2.

사용자 계정을 그룹에 매핑할 수 있습니다. 완료되면 Submit(제출)을 클릭합니다.

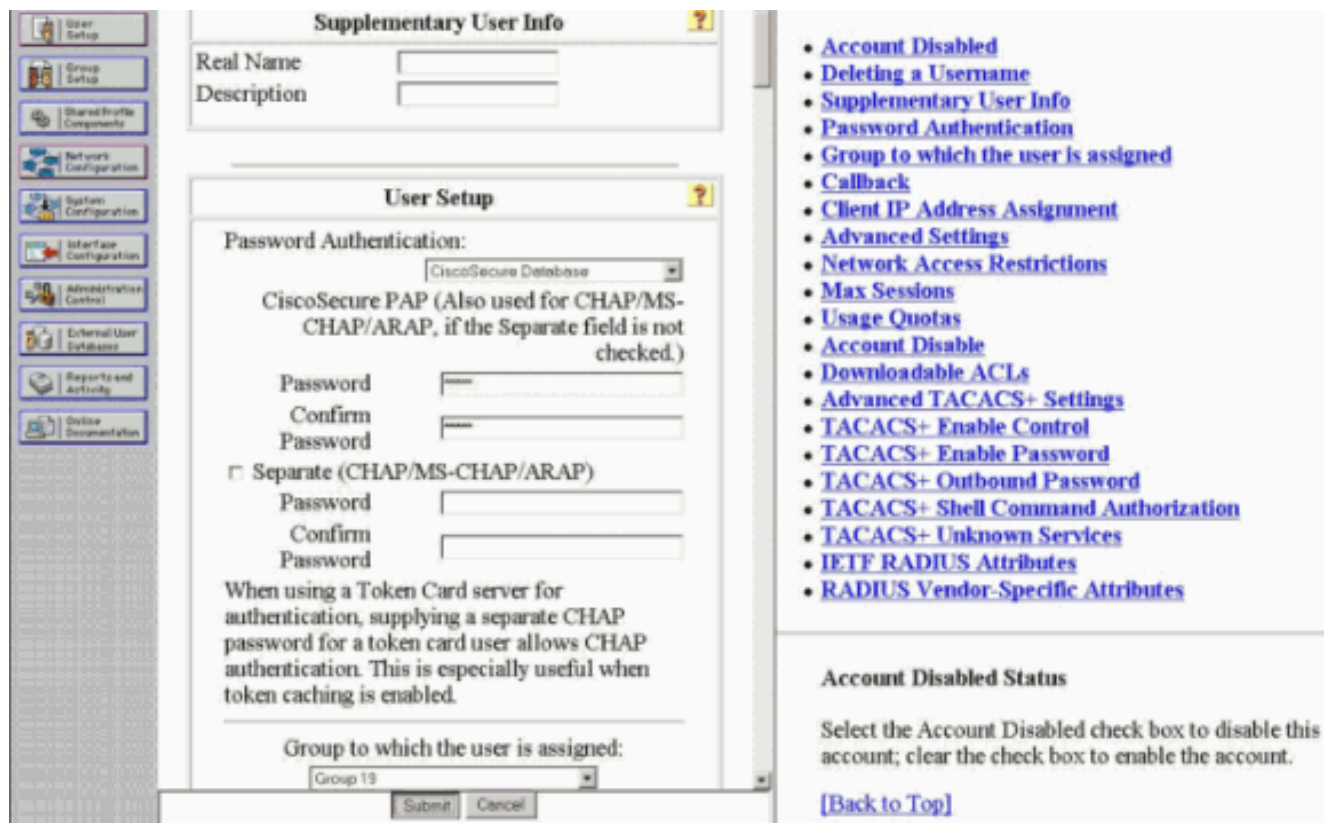

VPN Client 4.8 컨피그레이션

VPN Client 4.8을 구성하려면 다음 단계를 완료하십시오.

- Start(시작) > Programs(프로그램) > Cisco Systems VPN Client(Cisco Systems VPN 클라이 1. 언트) > VPN Client(VPN 클라이언트)를 선택합니다.
- 2. Create New VPN Connection Entry(새 VPN 연결 항목 생성) 창을 실행하려면 New(새로 만들 기)를 클릭합니다.

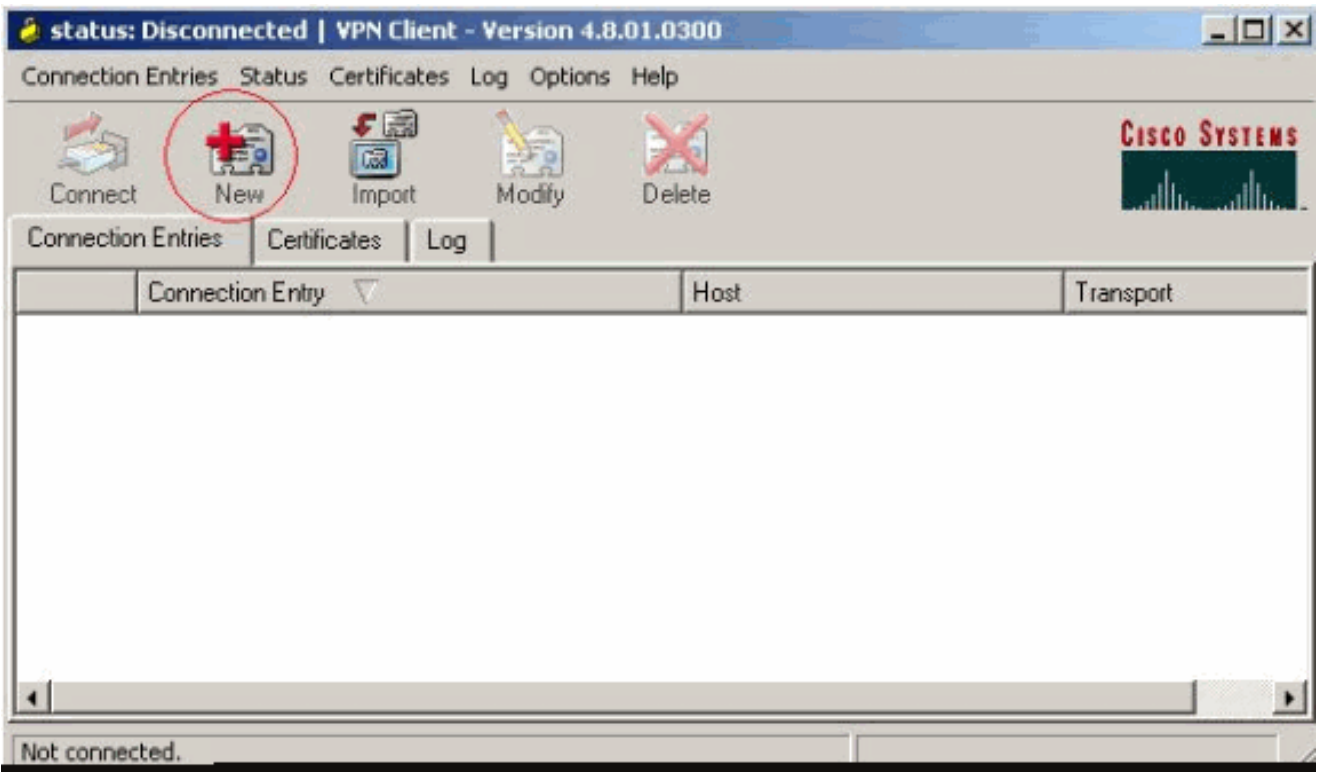

설명과 함께 연결 항목의 이름을 입력합니다. Host(호스트) 상자에 라우터의 외부 IP 주소를 3. 입력합니다. 그런 다음 VPN 그룹 이름과 비밀번호를 입력하고 Save(저장)를 클릭합니다.

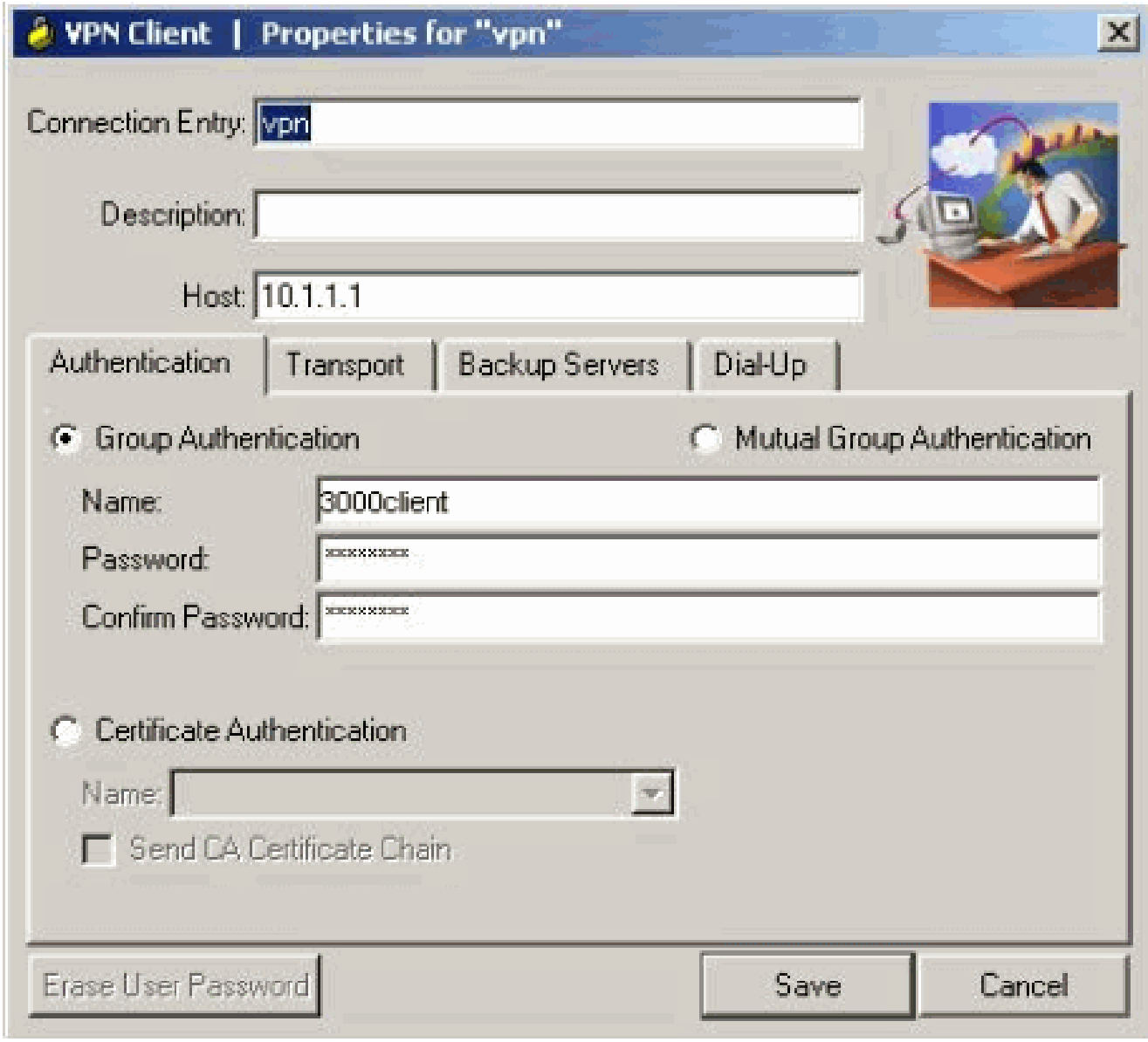

4. 사용할 연결을 클릭하고 VPN Client 기본 창에서 Connect(연결)를 클릭합니다.

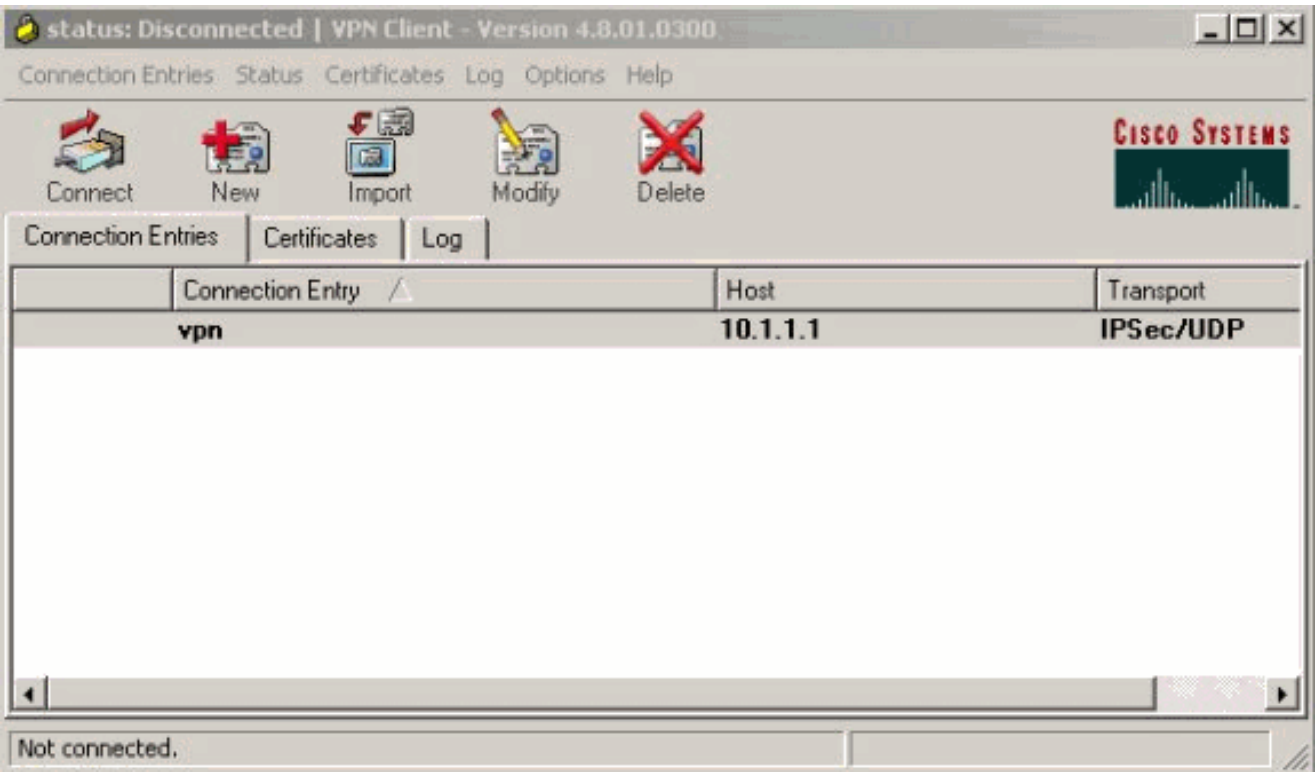

프롬프트가 표시되면 xauth에 대한 사용자 이름 및 비밀번호 정보를 입력하고 OK를 클릭하여 5. 원격 네트워크에 연결합니다.

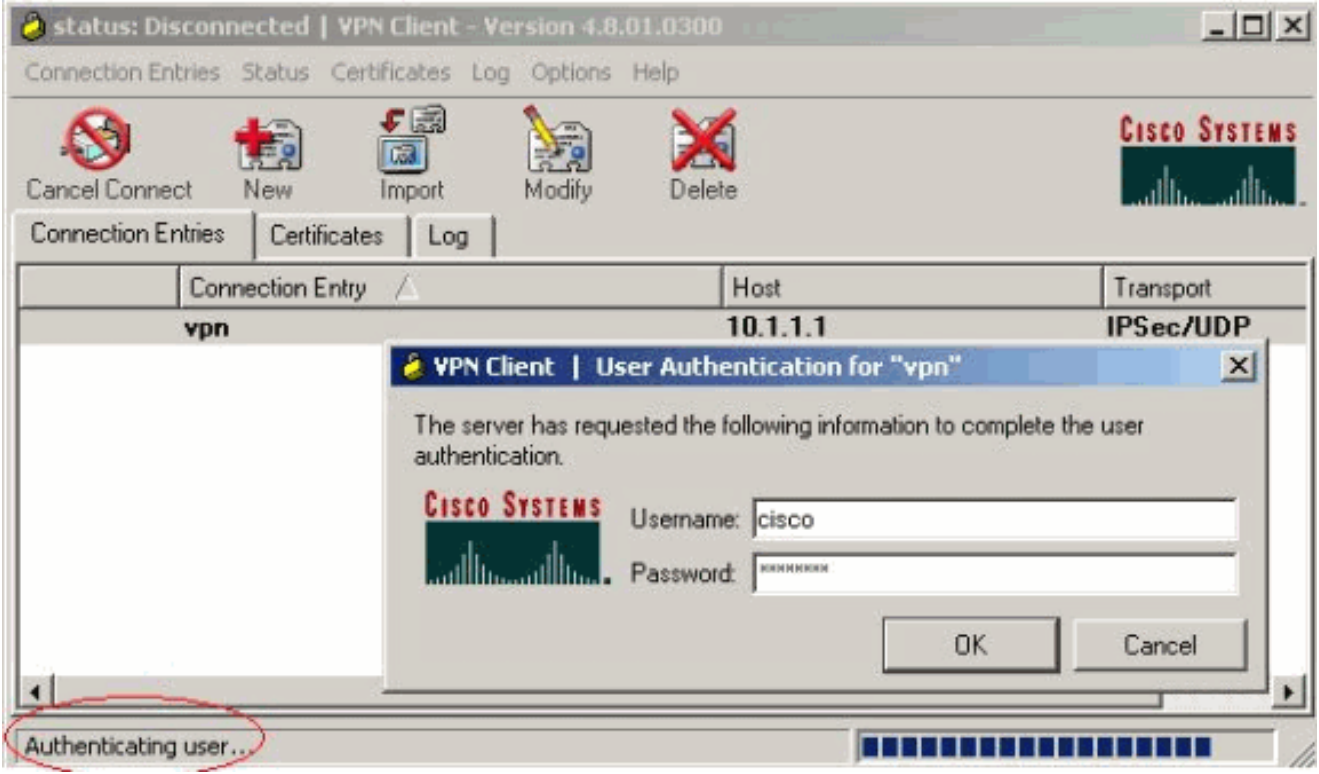

VPN 클라이언트는 중앙 사이트의 라우터에 연결됩니다.

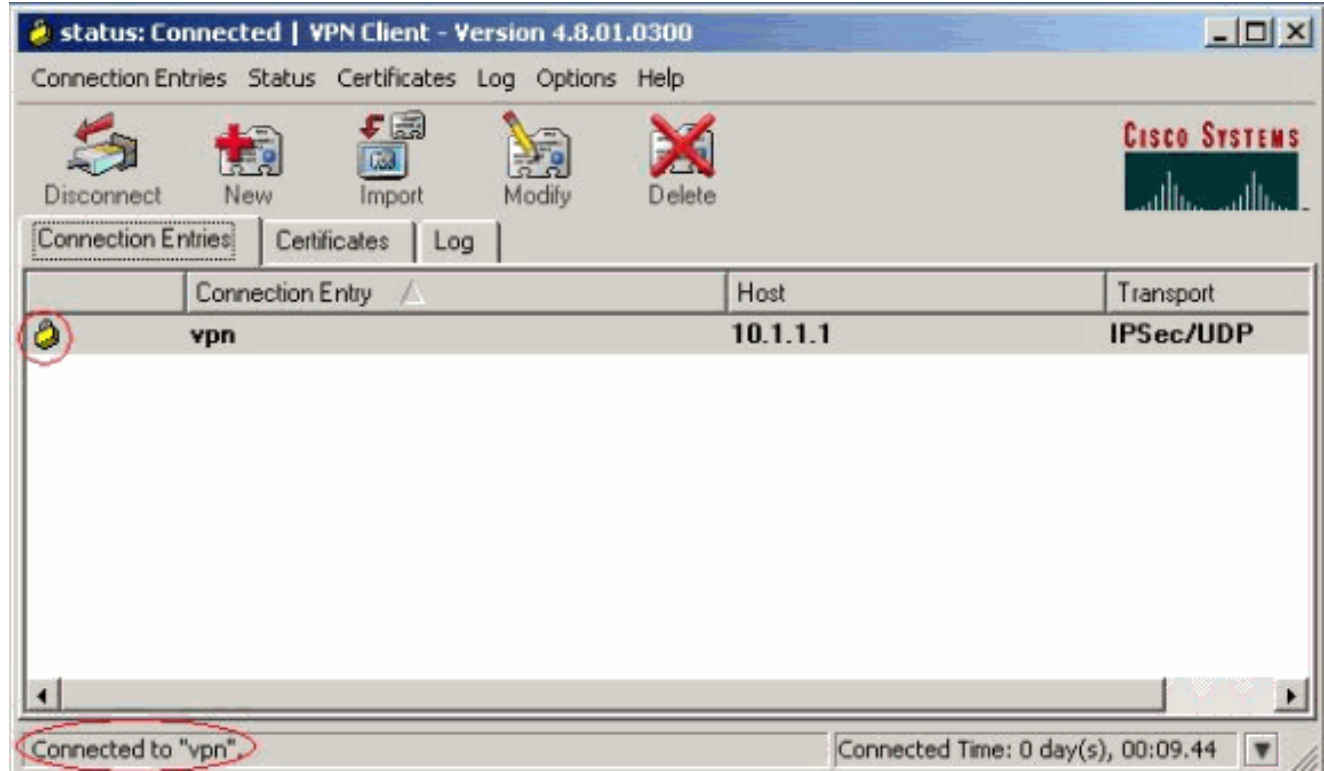

# 다음을 확인합니다.

설정이 올바르게 작동하는지 확인하려면 이 섹션을 활용하십시오.

<#root> vpn2611# **show crypto isakmp sa** dst src state conn-id slot 10.1.1.1 10.0.0.1 **QM\_IDLE** 3 0 vpn2611# **show crypto ipsec sa interface: Ethernet0/0** Crypto map tag: clientmap, **local addr. 10.1.1.1** local ident (addr/mask/prot/port): (10.1.1.1/255.255.255.255/0/0) remote ident (addr/mask/prot/port): (10.16.20.2/255.255.255.255/0/0) **current\_peer: 10.0.0.1** PERMIT, flags={}  **#pkts encaps: 5, #pkts encrypt: 5, #pkts digest 5**

```
 #pkts decaps: 5, #pkts decrypt: 5, #pkts verify 5
     #pkts compressed: 0, #pkts decompressed: 0
     #pkts not compressed: 0, #pkts compr. failed: 0, #pkts decompress failed: 0
     #send errors 0, #recv errors 0
      local crypto endpt.: 10.1.1.1, remote crypto endpt.: 10.0.0.1
      path mtu 1500, media mtu 1500
      current outbound spi: 77AFCCFA
      inbound esp sas:
       spi: 0xC7AC22AB(3349947051)
         transform: esp-3des esp-sha-hmac ,
        in use settings =\{Tunnel, \}slot: 0, conn id: 2000, flow id: 1, crypto map: clientmap
         sa timing: remaining key lifetime (k/sec): (4608000/3444)
         IV size: 8 bytes
         replay detection support: Y
      inbound ah sas:
      inbound pcp sas:
      outbound esp sas:
       spi: 0x77AFCCFA(2008009978)
         transform: esp-3des esp-sha-hmac ,
         in use settings ={Tunnel, }
         slot: 0, conn id: 2001, flow_id: 2, crypto map: clientmap
         sa timing: remaining key lifetime (k/sec): (4608000/3444)
         IV size: 8 bytes
         replay detection support: Y
      outbound ah sas:
      outbound pcp sas:
    local ident (addr/mask/prot/port): (172.18.124.0/255.255.255.0/0/0)
    remote ident (addr/mask/prot/port): (10.16.20.2/255.255.255.255/0/0)
current_peer: 10.0.0.1
      PERMIT, flags={}
   #pkts encaps: 4, #pkts encrypt: 4, #pkts digest 4
     #pkts decaps: 6, #pkts decrypt: 6, #pkts verify 6
     #pkts compressed: 0, #pkts decompressed: 0
     #pkts not compressed: 0, #pkts compr. failed: 0, #pkts decompress failed: 0
     #send errors 0, #recv errors 0
      local crypto endpt.: 10.1.1.1, remote crypto endpt.: 10.0.0.1
      path mtu 1500, media mtu 1500
      current outbound spi: 2EE5BF09
      inbound esp sas:
       spi: 0x3565451F(895829279)
         transform: esp-3des esp-sha-hmac ,
         in use settings ={Tunnel, }
         slot: 0, conn id: 2002, flow_id: 3, crypto map: clientmap
         sa timing: remaining key lifetime (k/sec): (4607999/3469)
         IV size: 8 bytes
         replay detection support: Y
```

```
 inbound ah sas:
 inbound pcp sas:
 outbound esp sas:
  spi: 0x2EE5BF09(786808585)
    transform: esp-3des esp-sha-hmac ,
    in use settings ={Tunnel, }
    slot: 0, conn id: 2003, flow_id: 4, crypto map: clientmap
    sa timing: remaining key lifetime (k/sec): (4607999/3469)
    IV size: 8 bytes
    replay detection support: Y
 outbound ah sas:
 outbound pcp sas:
```
#### vpn2611#

**show crypto engine connections active**

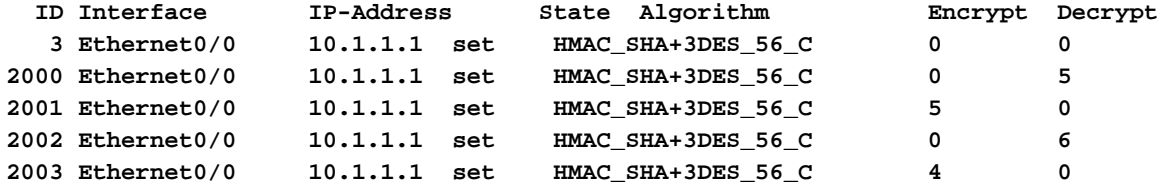

### 문제 해결

이 섹션에서는 컨피그레이션 문제를 해결합니다.

#### 트러블슈팅 명령

debug 명령을 사용하기 전에 [debug 명령에 대한 중요한 정보](https://www.cisco.com/en/US/tech/tk801/tk379/technologies_tech_note09186a008017874c.shtml)를 참조하십시오.

- debug crypto ipsec IPSec 연결에 대한 디버그 정보를 표시합니다.
- debug crypto isakmp IPSec 연결에 대한 디버그 정보를 표시하고, 양쪽 끝의 비호환성으로 인해 거부된 첫 번째 특성 집합을 표시합니다.
- debug crypto engine 암호화 엔진의 정보를 표시합니다.
- debug aaa authentication(aaa 인증 디버그) AAA/TACACS+ 인증에 대한 정보를 표시합니다 •
- debug aaa authorization raduis(aaa 권한 부여 라디오) AAA/TACACS+ 권한 부여에 대한 정 보를 표시합니다.
- debug radius RADIUS 서버와 라우터 간의 통신 문제 해결에 대한 정보를 표시합니다.

#### 디버그 출력

.

이 섹션에서는 컨피그레이션 트러블슈팅에 사용할 수 있는 라우터의 디버그 정보를 제공합니다.

#### 라우터 로그

<#root>

vpn2611#

**show debug**

General OS:

**AAA Authorization debugging is on Radius protocol debugging is on Radius packet protocol debugging is on**

**Cryptographic Subsystem: Crypto ISAKMP debugging is on Crypto IPSEC debugging is on**

vpn2611#

**1w0d: ISAKMP (0:0): received packet from 10.0.0.1 (N) NEW SA**

1w0d: ISAKMP: local port 500, remote port 500 1w0d: ISAKMP (0:2): (Re)Setting client xauth list userauthen and state 1w0d: ISAKMP: Locking CONFIG struct 0x830BF118 from crypto\_ikmp\_config\_initialize\_sa, count 2 1w0d: ISAKMP  $(0:2)$ : processing SA payload. message ID = 0 1w0d: ISAKMP  $(0:2)$ : processing ID payload. message ID = 0 1w0d: ISAKMP (0:2): processing vendor id payload 1w0d: ISAKMP (0:2): vendor ID seems Unity/DPD but bad major 1w0d: ISAKMP (0:2): vendor ID is XAUTH 1w0d: ISAKMP (0:2): processing vendor id payload 1w0d: ISAKMP (0:2): vendor ID is DPD 1w0d: ISAKMP (0:2): processing vendor id payload 1w0d: ISAKMP (0:2): vendor ID is Unity 1w0d: ISAKMP (0:2): Checking ISAKMP transform 1 against priority 3 policy 1w0d: ISAKMP: encryption 3DES-CBC 1w0d: ISAKMP: hash SHA 1w0d: ISAKMP: default group 2 1w0d: ISAKMP: auth XAUTHInitPreShared 1w0d: ISAKMP: life type in seconds 1w0d: ISAKMP: life duration (VPI) of 0x0 0x20 0xC4 0x9B **1w0d: ISAKMP (0:2): atts are acceptable. Next payload is 3** 1w0d: ISAKMP  $(0:2)$ : processing KE payload. message ID = 0 1w0d: ISAKMP  $(0:2)$ : processing NONCE payload. message ID = 0 1w0d: ISAKMP (0:2): processing vendor id payload 1w0d: ISAKMP (0:2): processing vendor id payload 1w0d: ISAKMP (0:2): processing vendor id payload 1w0d: AAA: parse name=ISAKMP-ID-AUTH idb type=-1 tty=-1 1w0d: AAA/MEMORY: create\_user (0x830CAF28) user='3000client' ruser='NULL' ds0=0 port='ISAKMP-ID-AUTH' rem\_addr='10.0.0.1' authen\_type=NONE service=LOGIN priv=0 initial\_task\_id='0' 1w0d: ISAKMP (0:2): Input = IKE\_MESG\_FROM\_PEER, IKE\_AM\_EXCH Old State = IKE\_READY New State = IKE\_R\_AM\_AAA\_AWAIT 1w0d: ISAKMP-ID-AUTH AAA/AUTHOR/CRYPTO AAA(66832552): Port='ISAKMP-ID-AUTH' list='groupauthor' service=NET

1w0d: AAA/AUTHOR/CRYPTO AAA: ISAKMP-ID-AUTH(66832552) user='3000client' 1w0d: ISAKMP-ID-AUTH AAA/AUTHOR/CRYPTO AAA(66832552): send AV service=ike 1w0d: ISAKMP-ID-AUTH AAA/AUTHOR/CRYPTO AAA(66832552): send AV protocol=ipsec **1w0d: ISAKMP-ID-AUTH AAA/AUTHOR/CRYPTO AAA(66832552): found list "groupauthor" 1w0d: ISAKMP-ID-AUTH AAA/AUTHOR/CRYPTO AAA(66832552): Method=radius** (radius) 1w0d: RADIUS: authenticating to get author data 1w0d: RADIUS: ustruct sharecount=3 1w0d: Radius: radius\_port\_info() success=0 radius\_nas\_port=1 **1w0d: RADIUS: Send to ISAKMP-ID-AUTH id 60 172.18.124.96:1645, Access-Request, len 83** 1w0d: RADIUS: authenticator AF EC D3 AD D6 39 4F 7D - A0 5E FC 64 F5 DE A7 3B 1w0d: RADIUS: NAS-IP-Address [4] 6 172.18.124.159 1w0d: RADIUS: NAS-Port-Type [61] 6 Async [0] **1w0d: RADIUS: User-Name [1] 12 "3000client"** 1w0d: RADIUS: Calling-Station-Id [31] 15 "10.0.0.1" 1w0d: RADIUS: User-Password [2] 18 \* 1w0d: RADIUS: Service-Type [6] 6 Outbound [5] **1w0d: RADIUS: Received from id 60 172.18.124.96:1645, Access-Accept, len 176** 1w0d: RADIUS: authenticator 52 BA 0A 38 AC C2 2B 6F - A0 77 64 93 D6 19 78 CF 1w0d: RADIUS: Service-Type [6] 6 Outbound [5] 1w0d: RADIUS: Vendor, Cisco [26] 30 1w0d: RADIUS: Cisco AVpair [1] 24 "ipsec:key-exchange=ike" 1w0d: RADIUS: Vendor, Cisco [26] 40 1w0d: RADIUS: Cisco AVpair [1] 34 "ipsec:key-exchange=preshared-key" 1w0d: RADIUS: Vendor, Cisco [26] 30 1w0d: RADIUS: Cisco AVpair [1] 24 "ipsec:addr-pool=ippool" 1w0d: RADIUS: Vendor, Cisco [26] 23 1w0d: RADIUS: Cisco AVpair [1] 17 "ipsec:inacl=108" 1w0d: RADIUS: Tunnel-Type [64] 6 01:ESP [9] 1w0d: RADIUS: Tunnel-Password [69] 21 \* 1w0d: RADIUS: saved authorization data for user 830CAF28 at 83198648 **1w0d: RADIUS: cisco AVPair "ipsec:key-exchange=ike" 1w0d: RADIUS: cisco AVPair "ipsec:key-exchange=preshared-key" 1w0d: RADIUS: cisco AVPair "ipsec:addr-pool=ippool" 1w0d: RADIUS: cisco AVPair "ipsec:inacl=108" 1w0d: RADIUS: Tunnel-Type, [01] 00 00 09 1w0d: RADIUS: TAS(1) created and enqueued. 1w0d: RADIUS: Tunnel-Password decrypted, [01] cisco123** 1w0d: RADIUS: TAS(1) takes precedence over tagged attributes, tunnel\_type=esp 1w0d: RADIUS: free TAS(1) 1w0d: AAA/AUTHOR (66832552): Post authorization status = PASS\_REPL 1w0d: ISAKMP: got callback 1 AAA/AUTHOR/IKE: Processing AV key-exchange=ike AAA/AUTHOR/IKE: Processing AV key-exchange=preshared-key AAA/AUTHOR/IKE: Processing AV addr-pool=ippool AAA/AUTHOR/IKE: Processing AV inacl=108 AAA/AUTHOR/IKE: Processing AV tunnel-type\*esp AAA/AUTHOR/IKE: Processing AV tunnel-password=cisco123 AAA/AUTHOR/IKE: Processing AV tunnel-tag\*1 1w0d: ISAKMP (0:2): SKEYID state generated

1w0d: ISAKMP (0:2): SA is doing pre-shared key authentication plux XAUTH using id type ID\_IPV4\_ADDR 1w0d: ISAKMP (2): ID payload next-payload : 10 type : 1 protocol : 17 port : 500 length : 8 1w0d: ISAKMP (2): Total payload length: 12 1w0d: ISAKMP (0:2): sending packet to 10.0.0.1 (R) AG\_INIT\_EXCH 1w0d: ISAKMP (0:2): Input = IKE\_MESG\_FROM\_AAA, PRESHARED\_KEY\_REPLY Old State = IKE R AM AAA AWAIT New State = IKE R AM2 1w0d: AAA/MEMORY: free\_user (0x830CAF28) user='3000client' ruser='NULL' port='ISAKMP-ID-AUTH' rem\_addr='10.0.0.1' authen\_type=NONE service=LOGIN priv=0 1w0d: ISAKMP (0:2): received packet from 10.0.0.1 (R) AG\_INIT\_EXCH 1w0d: ISAKMP (0:2): processing HASH payload. message ID = 0 1w0d: ISAKMP (0:2): processing NOTIFY INITIAL\_CONTACT protocol 1 spi 0, message ID = 0, sa = 831938B0 1w0d: ISAKMP (0:2): Process initial contact, bring down existing phase 1 and 2 SA's 1w0d: ISAKMP (0:2): returning IP addr to the address pool: 10.16.20.1 1w0d: ISAKMP (0:2): returning address 10.16.20.1 to pool 1w0d: ISAKMP (0:2): peer does not do paranoid keepalives. 1w0d: ISAKMP (0:2): SA has been authenticated with 10.0.0.1 1w0d: ISAKMP (0:2): sending packet to 10.0.0.1 (R) QM\_IDLE 1w0d: ISAKMP (0:2): purging node -1377537628 1w0d: ISAKMP: Sending phase 1 responder lifetime 86400 1w0d: ISAKMP (0:2): Input = IKE\_MESG\_FROM\_PEER, IKE\_AM\_EXCH Old State = IKE\_R\_AM2 New State = IKE\_P1\_COMPLETE 1w0d: IPSEC(key\_engine): got a queue event... 1w0d: IPSEC(key\_engine\_delete\_sas): rec'd delete notify from ISAKMP 1w0d: IPSEC(key\_engine\_delete\_sas): delete all SAs shared with 10.0.0.1 1w0d: ISAKMP (0:2): Need XAUTH 1w0d: AAA: parse name=ISAKMP idb type=-1 tty=-1 1w0d: AAA/MEMORY: create\_user (0x830CAF28) user='NULL' ruser='NULL' ds0=0 port='ISAKMP' rem\_addr='10.0.0.1' authen\_type=ASCII service=LOGIN priv=0 initial\_task\_id='0' 1w0d: ISAKMP (0:2): Input = IKE\_MESG\_INTERNAL, IKE\_PHASE1\_COMPLETE Old State = IKE\_P1\_COMPLETE New State = IKE\_XAUTH\_AAA\_START\_LOGIN\_AWAIT 1w0d: ISAKMP: got callback 1 1w0d: ISAKMP/xauth: request attribute XAUTH\_TYPE\_V2 1w0d: ISAKMP/xauth: request attribute XAUTH\_MESSAGE\_V2 1w0d: ISAKMP/xauth: request attribute XAUTH\_USER\_NAME\_V2 1w0d: ISAKMP/xauth: request attribute XAUTH\_USER\_PASSWORD\_V2 1w0d: ISAKMP  $(0:2)$ : initiating peer config to 10.0.0.1. ID = -1021889193 1w0d: ISAKMP (0:2): sending packet to 10.0.0.1 (R) CONF\_XAUTH 1w0d: ISAKMP (0:2): Input = IKE\_MESG\_FROM\_AAA, IKE\_AAA\_START\_LOGIN Old State = IKE\_XAUTH\_AAA\_START\_LOGIN\_AWAIT New State = IKE\_XAUTH\_REQ\_SENT 1w0d: ISAKMP (0:1): purging node 832238598 1w0d: ISAKMP (0:1): purging node 1913225491 1w0d: ISAKMP (0:2): received packet from 10.0.0.1 (R) CONF\_XAUTH 1w0d: ISAKMP (0:2): processing transaction payload from 10.0.0.1.

message ID = -1021889193 1w0d: ISAKMP: Config payload REPLY 1w0d: ISAKMP/xauth: reply attribute XAUTH\_TYPE\_V2 unexpected 1w0d: ISAKMP/xauth: reply attribute XAUTH\_USER\_NAME\_V2 1w0d: ISAKMP/xauth: reply attribute XAUTH\_USER\_PASSWORD\_V2 1w0d: ISAKMP (0:2): deleting node -1021889193 error FALSE reason "done with xauth request/reply exchange" 1w0d: ISAKMP (0:2): Input = IKE\_MESG\_FROM\_PEER, IKE\_CFG\_REPLY Old State = IKE\_XAUTH\_REQ\_SENT New State = IKE\_XAUTH\_AAA\_CONT\_LOGIN\_AWAIT 1w0d: RADIUS: ustruct sharecount=2 1w0d: Radius: radius\_port\_info() success=0 radius\_nas\_port=1 **1w0d: RADIUS: Send to ISAKMP id 61 172.18.124.96:1645, Access-Request, len 72** 1w0d: RADIUS: authenticator 98 12 4F C0 DA B9 48 B8 - 58 00 BA 14 08 8E 87 C0 1w0d: RADIUS: NAS-IP-Address [4] 6 172.18.124.159 1w0d: RADIUS: NAS-Port-Type [61] 6 Async [0] **1w0d: RADIUS: User-Name [1] 7 "cisco"** 1w0d: RADIUS: Calling-Station-Id [31] 15 "10.0.0.1" 1w0d: RADIUS: User-Password [2] 18 \* **1w0d: RADIUS: Received from id 61 172.18.124.96:1645, Access-Accept, len 26** 1w0d: RADIUS: authenticator 00 03 F4 E1 9C 61 3F 03 - 54 83 E8 27 5C 6A 7B 6E 1w0d: RADIUS: Framed-IP-Address [8] 6 255.255.255.255 1w0d: RADIUS: saved authorization data for user 830CAF28 at 830F89F8 1w0d: ISAKMP: got callback 1 1w0d: ISAKMP  $(0:2)$ : initiating peer config to 10.0.0.1. ID = -547189328 1w0d: ISAKMP (0:2): sending packet to 10.0.0.1 (R) CONF\_XAUTH 1w0d: ISAKMP (0:2): Input = IKE\_MESG\_FROM\_AAA, IKE\_AAA\_CONT\_LOGIN Old State = IKE\_XAUTH\_AAA\_CONT\_LOGIN\_AWAIT New State = IKE\_XAUTH\_SET\_SENT 1w0d: AAA/MEMORY: free\_user (0x830CAF28) user='cisco' ruser='NULL' port='ISAKMP' rem\_addr='10.0.0.1' authen\_type=ASCII service=LOGIN priv=0 1w0d: ISAKMP (0:2): received packet from 10.0.0.1 (R) CONF\_XAUTH 1w0d: ISAKMP (0:2): processing transaction payload from 10.0.0.1. message ID = -547189328 1w0d: ISAKMP: Config payload ACK 1w0d: ISAKMP (0:2): XAUTH ACK Processed 1w0d: ISAKMP (0:2): deleting node -547189328 error FALSE reason "done with transaction" 1w0d: ISAKMP (0:2): Input = IKE\_MESG\_FROM\_PEER, IKE\_CFG\_ACK Old State = IKE\_XAUTH\_SET\_SENT New State = IKE\_P1\_COMPLETE 1w0d: ISAKMP (0:2): Input = IKE\_MESG\_INTERNAL, IKE\_PHASE1\_COMPLETE Old State = IKE\_P1\_COMPLETE New State = IKE\_P1\_COMPLETE 1w0d: ISAKMP (0:2): received packet from 10.0.0.1 (R) QM\_IDLE 1w0d: ISAKMP (0:2): processing transaction payload from 10.0.0.1. message ID = -1911189201 1w0d: ISAKMP: Config payload REQUEST 1w0d: ISAKMP (0:2): checking request: 1w0d: ISAKMP: IP4\_ADDRESS 1w0d: ISAKMP: IP4\_NETMASK 1w0d: ISAKMP: IP4\_DNS 1w0d: ISAKMP: IP4\_NBNS 1w0d: ISAKMP: ADDRESS\_EXPIRY

1w0d: ISAKMP: APPLICATION\_VERSION 1w0d: ISAKMP: UNKNOWN Unknown Attr: 0x7000 1w0d: ISAKMP: UNKNOWN Unknown Attr: 0x7001 1w0d: ISAKMP: DEFAULT\_DOMAIN 1w0d: ISAKMP: SPLIT\_INCLUDE 1w0d: ISAKMP: UNKNOWN Unknown Attr: 0x7007 1w0d: ISAKMP: UNKNOWN Unknown Attr: 0x7008 1w0d: ISAKMP: UNKNOWN Unknown Attr: 0x7005 1w0d: AAA: parse name=ISAKMP-GROUP-AUTH idb type=-1 tty=-1 1w0d: AAA/MEMORY: create\_user (0x830CAF28) user='3000client' ruser='NULL' ds0=0 port='ISAKMP-GROUP-AUTH' rem\_addr='10.0.0.1' authen\_type=NONE service=LOGIN priv=0 initial\_task\_id='0' 1w0d: ISAKMP (0:2): Input = IKE\_MESG\_FROM\_PEER, IKE\_CFG\_REQUEST Old State = IKE\_P1\_COMPLETE New State = IKE\_CONFIG\_AUTHOR\_AAA\_AWAIT 1w0d: ISAKMP-GROUP-AUTH AAA/AUTHOR/CRYPTO AAA(3098118746): Port='ISAKMP-GROUP-AUTH' list='groupauthor' service=NET 1w0d: AAA/AUTHOR/CRYPTO AAA: ISAKMP-GROUP-AUTH(3098118746) user='3000client' 1w0d: ISAKMP-GROUP-AUTH AAA/AUTHOR/CRYPTO AAA(3098118746): send AV service=ike 1w0d: ISAKMP-GROUP-AUTH AAA/AUTHOR/CRYPTO AAA(3098118746): send AV protocol=ipsec 1w0d: ISAKMP-GROUP-AUTH AAA/AUTHOR/CRYPTO AAA(3098118746): found list "groupauthor" 1w0d: ISAKMP-GROUP-AUTH AAA/AUTHOR/CRYPTO AAA(3098118746): Method=radius (radius) 1w0d: RADIUS: authenticating to get author data 1w0d: RADIUS: ustruct sharecount=3 1w0d: Radius: radius\_port\_info() success=0 radius\_nas\_port=1 1w0d: RADIUS: Send to ISAKMP-GROUP-AUTH id 62 172.18.124.96:1645, Access-Request, len 83 1w0d: RADIUS: authenticator 32 C5 32 FF AB B7 E4 68 - 9A 68 5A DE D5 56 0C BE 1w0d: RADIUS: NAS-IP-Address [4] 6 172.18.124.159 1w0d: RADIUS: NAS-Port-Type [61] 6 Async [0] 1w0d: RADIUS: User-Name [1] 12 "3000client" 1w0d: RADIUS: Calling-Station-Id [31] 15 "10.0.0.1" 1w0d: RADIUS: User-Password [2] 18 \* 1w0d: RADIUS: Service-Type [6] 6 Outbound [5] 1w0d: RADIUS: Received from id 62 172.18.124.96:1645, Access-Accept, len 176 1w0d: RADIUS: authenticator DF FA FE 21 07 92 4F 10 - 75 5E D6 96 66 70 19 27 1w0d: RADIUS: Service-Type [6] 6 Outbound [5] 1w0d: RADIUS: Vendor, Cisco [26] 30 1w0d: RADIUS: Cisco AVpair [1] 24 "ipsec:key-exchange=ike" 1w0d: RADIUS: Vendor, Cisco [26] 40 1w0d: RADIUS: Cisco AVpair [1] 34 "ipsec:key-exchange=preshared-key" 1w0d: RADIUS: Vendor, Cisco [26] 30 1w0d: RADIUS: Cisco AVpair [1] 24 "ipsec:addr-pool=ippool" 1w0d: RADIUS: Vendor, Cisco [26] 23 1w0d: RADIUS: Cisco AVpair [1] 17 "ipsec:inacl=108" 1w0d: RADIUS: Tunnel-Type [64] 6 01:ESP [9] 1w0d: RADIUS: Tunnel-Password [69] 21 \* 1w0d: RADIUS: saved authorization data for user 830CAF28 at 83143E64 1w0d: RADIUS: cisco AVPair "ipsec:key-exchange=ike" 1w0d: RADIUS: cisco AVPair "ipsec:key-exchange=preshared-key" 1w0d: RADIUS: cisco AVPair "ipsec:addr-pool=ippool" 1w0d: RADIUS: cisco AVPair "ipsec:inacl=108" 1w0d: RADIUS: Tunnel-Type, [01] 00 00 09

1w0d: RADIUS: TAS(1) created and enqueued. 1w0d: RADIUS: Tunnel-Password decrypted, [01] cisco123 1w0d: RADIUS: TAS(1) takes precedence over tagged attributes, tunnel\_type=esp 1w0d: RADIUS: free TAS(1) 1w0d: AAA/AUTHOR (3098118746): Post authorization status = PASS\_REPL 1w0d: ISAKMP: got callback 1 AAA/AUTHOR/IKE: Processing AV key-exchange=ike AAA/AUTHOR/IKE: Processing AV key-exchange=preshared-key AAA/AUTHOR/IKE: Processing AV addr-pool=ippool AAA/AUTHOR/IKE: Processing AV inacl=108 AAA/AUTHOR/IKE: Processing AV tunnel-type\*esp AAA/AUTHOR/IKE: Processing AV tunnel-password=cisco123 AAA/AUTHOR/IKE: Processing AV tunnel-tag\*1 1w0d: ISAKMP (0:2): attributes sent in message: 1w0d: Address: 0.2.0.0 1w0d: ISAKMP (0:2): allocating address 10.16.20.2 1w0d: ISAKMP: Sending private address: 10.16.20.2 1w0d: ISAKMP: Unknown Attr: IP4\_NETMASK (0x2) 1w0d: ISAKMP: Sending ADDRESS\_EXPIRY seconds left to use the address: 86395 1w0d: ISAKMP: Sending APPLICATION\_VERSION string: Cisco Internetwork Operating System Software IOS (tm) C2600 Software (C2600-JK9O3S-M), Version 12.2(8)T, RELEASE SOFTWARE (fc2) TAC Support: http://www.cisco.com/tac Copyright (c) 1986-2002 by cisco Systems, Inc. Compiled Thu 14-Feb-02 16:50 by ccai 1w0d: ISAKMP: Unknown Attr: UNKNOWN (0x7000) 1w0d: ISAKMP: Unknown Attr: UNKNOWN (0x7001) 1w0d: ISAKMP: Sending split include name 108 network 14.38.0.0 mask 255.255.0.0 protocol 0, src port 0, dst port 0 1w0d: ISAKMP: Unknown Attr: UNKNOWN (0x7007) 1w0d: ISAKMP: Unknown Attr: UNKNOWN (0x7008) 1w0d: ISAKMP: Unknown Attr: UNKNOWN (0x7005) 1w0d: ISAKMP (0:2): responding to peer config from 10.0.0.1. ID = -1911189201 1w0d: ISAKMP (0:2): sending packet to 10.0.0.1 (R) CONF\_ADDR 1w0d: ISAKMP (0:2): deleting node -1911189201 error FALSE reason "" 1w0d: ISAKMP (0:2): Input = IKE\_MESG\_FROM\_AAA, IKE\_AAA\_GROUP\_ATTR Old State = IKE\_CONFIG\_AUTHOR\_AAA\_AWAIT New State = IKE\_P1\_COMPLETE 1w0d: AAA/MEMORY: free\_user (0x830CAF28) user='3000client' ruser='NULL' port='ISAKMP-GROUP-AUTH' rem\_addr='10.0.0.1' authen\_type=NONE service=LOGIN priv=0 1w0d: ISAKMP (0:2): received packet from 10.0.0.1 (R) QM\_IDLE 1w0d: ISAKMP (0:2): processing HASH payload. message ID = 132557281 1w0d: ISAKMP (0:2): processing SA payload. message ID = 132557281 1w0d: ISAKMP (0:2): Checking IPSec proposal 1 1w0d: ISAKMP: transform 1, ESP\_3DES 1w0d: ISAKMP: attributes in transform: 1w0d: ISAKMP: authenticator is HMAC-MD5 1w0d: ISAKMP: encaps is 1 1w0d: ISAKMP: SA life type in seconds 1w0d: ISAKMP: SA life duration (VPI) of 0x0 0x20 0xC4 0x9B 1w0d: IPSEC(validate\_proposal): transform proposal (prot 3, trans 3, hmac\_alg 1) not supported 1w0d: ISAKMP (0:2): atts not acceptable. Next payload is 0 1w0d: ISAKMP (0:2): skipping next ANDed proposal (1) 1w0d: ISAKMP (0:2): Checking IPSec proposal 2 1w0d: ISAKMP: transform 1, ESP\_3DES

1w0d: ISAKMP: attributes in transform: 1w0d: ISAKMP: authenticator is HMAC-SHA 1w0d: ISAKMP: encaps is 1 1w0d: ISAKMP: SA life type in seconds 1w0d: ISAKMP: SA life duration (VPI) of 0x0 0x20 0xC4 0x9B 1w0d: ISAKMP (0:2): atts are acceptable. 1w0d: ISAKMP (0:2): Checking IPSec proposal 2 1w0d: ISAKMP (0:2): transform 1, IPPCP LZS 1w0d: ISAKMP: attributes in transform: 1w0d: ISAKMP: encaps is 1 1w0d: ISAKMP: SA life type in seconds 1w0d: ISAKMP: SA life duration (VPI) of 0x0 0x20 0xC4 0x9B 1w0d: IPSEC(validate\_proposal): transform proposal (prot 4, trans 3, hmac\_alg 0) not supported 1w0d: ISAKMP (0:2): atts not acceptable. Next payload is 0 1w0d: ISAKMP (0:2): Checking IPSec proposal 3 1w0d: ISAKMP: transform 1, ESP\_3DES 1w0d: ISAKMP: attributes in transform: 1w0d: ISAKMP: authenticator is HMAC-MD5 1w0d: ISAKMP: encaps is 1 1w0d: ISAKMP: SA life type in seconds 1w0d: ISAKMP: SA life duration (VPI) of 0x0 0x20 0xC4 0x9B 1w0d: IPSEC(validate\_proposal): transform proposal (prot 3, trans 3, hmac\_alg 1) not supported 1w0d: ISAKMP (0:2): atts not acceptable. Next payload is 0 1w0d: ISAKMP (0:2): Checking IPSec proposal 4 1w0d: ISAKMP: transform 1, ESP\_3DES 1w0d: ISAKMP: attributes in transform: 1w0d: ISAKMP: authenticator is HMAC-SHA 1w0d: ISAKMP: encaps is 1 1w0d: ISAKMP: SA life type in seconds 1w0d: ISAKMP: SA life duration (VPI) of 0x0 0x20 0xC4 0x9B **1w0d: ISAKMP (0:2): atts are acceptable.** 1w0d: IPSEC(validate\_proposal\_request): proposal part #1, (key eng. msg.) INBOUND local= 10.1.1.1, remote= 10.0.0.1, local\_proxy= 10.1.1.1/255.255.255.255/0/0 (type=1), remote\_proxy= 10.16.20.2/255.255.255.255/0/0 (type=1), protocol= ESP, transform= esp-3des esp-sha-hmac , lifedur= 0s and 0kb, spi= 0x0(0), conn\_id= 0, keysize= 0, flags= 0x4 1w0d: ISAKMP (0:2): processing NONCE payload. message ID = 132557281 1w0d: ISAKMP (0:2): processing ID payload. message ID = 132557281 1w0d: ISAKMP (0:2): processing ID payload. message ID = 132557281 1w0d: ISAKMP (0:2): asking for 1 spis from ipsec 1w0d: ISAKMP (0:2): Node 132557281, Input = IKE\_MESG\_FROM\_PEER, IKE\_QM\_EXCH Old State = IKE\_QM\_READY New State = IKE\_QM\_SPI\_STARVE 1w0d: IPSEC(key\_engine): got a queue event... 1w0d: IPSEC(spi\_response): getting spi 245824456 for SA from 10.1.1.1 to 10.0.0.1 for prot 3 1w0d: ISAKMP: received ke message (2/1) 1w0d: ISAKMP (0:2): sending packet to 10.0.0.1 (R) QM\_IDLE 1w0d: ISAKMP (0:2): Node 132557281, Input = IKE\_MESG\_FROM\_IPSEC, IKE\_SPI\_REPLY Old State = IKE\_QM\_SPI\_STARVE New State = IKE\_QM\_R\_QM2 1w0d: ISAKMP (0:2): received packet from 10.0.0.1 (R) QM\_IDLE **1w0d: ISAKMP (0:2): Creating IPSec SAs 1w0d: inbound SA from 10.0.0.1 to 10.1.1.1**

**(proxy 10.16.20.2 to 10.1.1.1) 1w0d: has spi 0xEA6FBC8 and conn\_id 2000 and flags 4 1w0d: lifetime of 2147483 seconds 1w0d: outbound SA from 10.1.1.1 to 10.0.0.1 (proxy 10.1.1.1 to 10.16.20.2 ) 1w0d: has spi 1009463339 and conn\_id 2001 and flags C 1w0d: lifetime of 2147483 seconds** 1w0d: ISAKMP (0:2): deleting node 132557281 error FALSE reason "quick mode done (await()" 1w0d: ISAKMP (0:2): Node 132557281, Input = IKE\_MESG\_FROM\_PEER, IKE\_OM\_EXCH Old State = IKE\_QM\_R\_QM2 New State = IKE\_QM\_PHASE2\_COMPLETE 1w0d: IPSEC(key engine): got a queue event... 1w0d: IPSEC(initialize\_sas): (key eng. msg.) INBOUND local= 10.1.1.1, remote= 10.0.0.1, local\_proxy= 10.1.1.1/0.0.0.0/0/0 (type=1), remote\_proxy= 10.16.20.2/0.0.0.0/0/0 (type=1), protocol= ESP, transform= esp-3des esp-sha-hmac , lifedur= 2147483s and 0kb, spi= 0xEA6FBC8(245824456), conn\_id= 2000, keysize= 0, flags= 0x4 1w0d: IPSEC(initialize\_sas): , (key eng. msg.) OUTBOUND local= 10.1.1.1, remote= 10.0.0.1, local\_proxy= 10.1.1.1/0.0.0.0/0/0 (type=1), remote  $prox = 10.16.20.2/0.0.0.0/0/0$  (type=1). protocol= ESP, transform= esp-3des esp-sha-hmac , lifedur= 2147483s and 0kb, spi= 0x3C2B302B(1009463339), conn\_id= 2001, keysize= 0, flags= 0xC 1w0d: IPSEC(create\_sa): sa created, (sa) sa\_dest= 10.1.1.1, sa\_prot= 50, sa\_spi= 0xEA6FBC8(245824456), sa\_trans= esp-3des esp-sha-hmac , sa\_conn\_id= 2000 1w0d: IPSEC(create\_sa): sa created, (sa) sa\_dest= 10.0.0.1, sa\_prot= 50, sa\_spi= 0x3C2B302B(1009463339), sa\_trans= esp-3des esp-sha-hmac , sa\_conn\_id= 2001 1w0d: ISAKMP: received ke message (4/1) 1w0d: ISAKMP: Locking CONFIG struct 0x830BF118 for crypto\_ikmp\_config\_handle\_kei\_mess, count 3 1w0d: ISAKMP (0:1): purging SA., sa=83196748, delme=83196748 1w0d: ISAKMP: Unlocking CONFIG struct 0x830BF118 on return of attributes, count 2 1w0d: ISAKMP (0:2): received packet from 10.0.0.1 (R) QM\_IDLE 1w0d: ISAKMP (0:2): processing HASH payload. message ID = -1273332908 1w0d: ISAKMP (0:2): processing SA payload. message ID = -1273332908 1w0d: ISAKMP (0:2): Checking IPSec proposal 1 1w0d: ISAKMP: transform 1, ESP\_3DES 1w0d: ISAKMP: attributes in transform: 1w0d: ISAKMP: authenticator is HMAC-MD5 1w0d: ISAKMP: encaps is 1 1w0d: ISAKMP: SA life type in seconds 1w0d: ISAKMP: SA life duration (VPI) of 0x0 0x20 0xC4 0x9B 1w0d: IPSEC(validate\_proposal): transform proposal (prot 3, trans 3, hmac\_alg 1) not supported 1w0d: ISAKMP (0:2): atts not acceptable. Next payload is 0 1w0d: ISAKMP (0:2): skipping next ANDed proposal (1) 1w0d: ISAKMP (0:2): Checking IPSec proposal 2 1w0d: ISAKMP: transform 1, ESP\_3DES 1w0d: ISAKMP: attributes in transform: 1w0d: ISAKMP: authenticator is HMAC-SHA 1w0d: ISAKMP: encaps is 1 1w0d: ISAKMP: SA life type in seconds

1w0d: ISAKMP: SA life duration (VPI) of 0x0 0x20 0xC4 0x9B 1w0d: ISAKMP (0:2): atts are acceptable. 1w0d: ISAKMP (0:2): Checking IPSec proposal 2 1w0d: ISAKMP (0:2): transform 1, IPPCP LZS 1w0d: ISAKMP: attributes in transform: 1w0d: ISAKMP: encaps is 1 1w0d: ISAKMP: SA life type in seconds 1w0d: ISAKMP: SA life duration (VPI) of 0x0 0x20 0xC4 0x9B 1w0d: IPSEC(validate\_proposal): transform proposal (prot 4, trans 3, hmac\_alg 0) not supported 1w0d: ISAKMP (0:2): atts not acceptable. Next payload is 0 1w0d: ISAKMP (0:2): Checking IPSec proposal 3 1w0d: ISAKMP: transform 1, ESP\_3DES 1w0d: ISAKMP: attributes in transform: 1w0d: ISAKMP: authenticator is HMAC-MD5 1w0d: ISAKMP: encaps is 1 1w0d: ISAKMP: SA life type in seconds 1w0d: ISAKMP: SA life duration (VPI) of 0x0 0x20 0xC4 0x9B 1w0d: IPSEC(validate\_proposal): transform proposal (prot 3, trans 3, hmac\_alg 1) not supported 1w0d: ISAKMP (0:2): atts not acceptable. Next payload is 0 1w0d: ISAKMP (0:2): Checking IPSec proposal 4 1w0d: ISAKMP: transform 1, ESP\_3DES 1w0d: ISAKMP: attributes in transform: 1w0d: ISAKMP: authenticator is HMAC-SHA 1w0d: ISAKMP: encaps is 1 1w0d: ISAKMP: SA life type in seconds 1w0d: ISAKMP: SA life duration (VPI) of 0x0 0x20 0xC4 0x9B 1w0d: ISAKMP (0:2): atts are acceptable. 1w0d: IPSEC(validate\_proposal\_request): proposal part # vpn2611#1, (key eng. msg.) INBOUND local= 10.1.1.1, remote= 10.0.0.1, local\_proxy= 14.38.0.0/255.255.0.0/0/0 (type=4), remote\_proxy= 10.16.20.2/255.255.255.255/0/0 (type=1), protocol= ESP, transform= esp-3des esp-sha-hmac , lifedur= 0s and 0kb, spi= 0x0(0), conn\_id= 0, keysize= 0, flags= 0x4 1w0d: ISAKMP (0:2): processing NONCE payload. message ID = -1273332908 1w0d: ISAKMP (0:2): processing ID payload. message ID = -1273332908 1w0d: ISAKMP (0:2): processing ID payload. message ID = -1273332908 1w0d: ISAKMP (0:2): asking for 1 spis from ipsec 1w0d: ISAKMP (0:2): Node -1273332908, Input = IKE\_MESG\_FROM\_PEER, IKE\_QM\_EXCH Old State = IKE\_QM\_READY New State = IKE\_QM\_SPI\_STARVE 1w0d: IPSEC(key\_engine): got a queue event... 1w0d: IPSEC(spi\_response): getting spi 593097454 for SA from 10.1.1.1 to 10.0.0.1 vpn2611# vpn2611#2 for prot 3 1w0d: ISAKMP: received ke message (2/1) 1w0d: ISAKMP (0:2): sending packet to 10.0.0.1 (R) QM\_IDLE 1w0d: ISAKMP (0:2): Node -1273332908, Input = IKE\_MESG\_FROM\_IPSEC, TKE\_SPT\_REPLY Old State = IKE\_QM\_SPI\_STARVE New State = IKE\_QM\_R\_QM2 1w0d: ISAKMP (0:2): received packet from 10.0.0.1 (R) QM\_IDLE **1w0d: ISAKMP (0:2): Creating IPSec SAs 1w0d: inbound SA from 10.0.0.1 to 10.1.1.1 (proxy 10.16.20.2 to 14.38.0.0) 1w0d: has spi 0x2359F2EE and conn\_id 2002 and flags 4 1w0d: lifetime of 2147483 seconds**

**1w0d: outbound SA from 10.1.1.1 to 10.0.0.1 (proxy 14.38.0.0 to 10.16.20.2 ) 1w0d: has spi 1123818858 and conn\_id 2003 and flags C 1w0d: lifetime of 2147483 seconds** 1w0d: ISAKMP (0:2): deleting node -1273332908 erro vpn2611#un ar FALSE reason "quick mode done (await()" 1w0d: ISAKMP (0:2): Node -1273332908, Input = IKE\_MESG\_FROM\_PEER, IKE\_QM\_EXCH Old State = IKE\_QM\_R\_QM2 New State = IKE\_QM\_PHASE2\_COMPLETE 1w0d: IPSEC(key\_engine): got a queue event... 1w0d: IPSEC(initialize\_sas): , (key eng. msg.) INBOUND  $local = 10.1.1.1$ , remote=  $10.0.0.1$ . local\_proxy= 172.18.124..0/255.255.255.0/0/0 (type=4), remote\_proxy= 10.16.20.2/0.0.0.0/0/0 (type=1), protocol= ESP, transform= esp-3des esp-sha-hmac , lifedur= 2147483s and 0kb, spi= 0x2359F2EE(593097454), conn\_id= 2002, keysize= 0, flags= 0x4 1w0d: IPSEC(initialize\_sas): , (key eng. msg.) OUTBOUND local= 10.1.1.1, remote= 10.0.0.1, local\_proxy= 172.18.124.0/255.255.255.0/0/0 (type=4), remote\_proxy= 10.16.20.2/0.0.0.0/0/0 (type=1), protocol= ESP, transform= esp-3des esp-shll All possible debugging has been turned off vpn2611#a-hmac , lifedur= 2147483s and 0kb, spi= 0x42FC1D6A(1123818858), conn\_id= 2003, keysize= 0, flags= 0xC 1w0d: IPSEC(create\_sa): sa created, (sa) sa\_dest= 10.1.1.1, sa\_prot= 50, sa\_spi= 0x2359F2EE(593097454), sa\_trans= esp-3des esp-sha-hmac , sa\_conn\_id= 2002 1w0d: IPSEC(create\_sa): sa created, (sa) sa\_dest= 10.0.0.1, sa\_prot= 50, sa\_spi= 0x42FC1D6A(1123818858), sa\_trans= esp-3des esp-sha-hmac , sa\_conn\_id= 2003

클라이언트 로그

로그를 보기 위해 VPN 클라이언트에서 LogViewer를 시작합니다. 구성된 모든 클래스에 대해 필터 가 High(높음)로 설정되어 있는지 확인합니다. 다음은 샘플 로그 출력입니다.

1 16:48:10.203 03/05/02 Sev=Info/6 DIALER/0x63300002 Initiating connection.

2 16:48:10.203 03/05/02 Sev=Info/4 CM/0x63100002 Begin connection process

3 16:48:10.223 03/05/02 Sev=Info/4 CM/0x63100004 Establish secure connection using Ethernet

4 16:48:10.223 03/05/02 Sev=Info/4 CM/0x63100026 Attempt connection with server "10.1.1.1"

5 16:48:10.223 03/05/02 Sev=Info/6 IKE/0x6300003B Attempting to establish a connection with 10.1.1.1. 6 16:48:10.273 03/05/02 Sev=Info/4 IKE/0x63000013 SENDING >>> ISAKMP OAK AG (SA, KE, NON, ID, VID, VID, VID) to 10.1.1.1 7 16:48:10.273 03/05/02 Sev=Info/4 IPSEC/0x63700014 Deleted all keys 8 16:48:10.994 03/05/02 Sev=Info/5 IKE/0x6300002F Received ISAKMP packet: peer = 10.1.1.1 9 16:48:10.994 03/05/02 Sev=Info/4 IKE/0x63000014 RECEIVING <<< ISAKMP OAK AG (SA, VID, VID, VID, VID, KE, ID, NON, HASH) from 10.1.1.1 10 16:48:10.994 03/05/02 Sev=Info/5 IKE/0x63000059 Vendor ID payload = 12F5F28C457168A9702D9FE274CC0100 11 16:48:10.994 03/05/02 Sev=Info/5 IKE/0x63000001 Peer is a Cisco-Unity compliant peer 12 16:48:10.994 03/05/02 Sev=Info/5 IKE/0x63000059 Vendor ID payload = AFCAD71368A1F1C96B8696FC77570100 13 16:48:10.994 03/05/02 Sev=Info/5 IKE/0x63000001 Peer supports DPD 14 16:48:10.994 03/05/02 Sev=Info/5 IKE/0x63000059 Vendor ID payload = 2D275A044215F48F531958AB2578EB2D 15 16:48:10.994 03/05/02 Sev=Info/5 IKE/0x63000059 Vendor ID payload = 09002689DFD6B712 16 16:48:11.025 03/05/02 Sev=Info/4 IKE/0x63000013 SENDING >>> ISAKMP OAK AG \*(HASH, NOTIFY:STATUS\_INITIAL\_CONTACT) to 10.1.1.1 17 16:48:11.045 03/05/02 Sev=Info/5 IKE/0x6300002F Received ISAKMP packet: peer = 10.1.1.1 18 16:48:11.045 03/05/02 Sev=Info/4 IKE/0x63000014 RECEIVING <<< ISAKMP OAK INFO \*(HASH, NOTIFY:STATUS\_RESP\_LIFETIME) from 10.1.1.1 19 16:48:11.045 03/05/02 Sev=Info/5 IKE/0x63000044 RESPONDER-LIFETIME notify has value of 86400 seconds 20 16:48:11.045 03/05/02 Sev=Info/5 IKE/0x63000046 This SA has already been alive for 1 seconds, setting expiry to 86399 seconds from now 21 16:48:11.075 03/05/02 Sev=Info/5 IKE/0x6300002F Received ISAKMP packet: peer = 10.1.1.1 22 16:48:11.075 03/05/02 Sev=Info/4 IKE/0x63000014 RECEIVING <<< ISAKMP OAK TRANS \*(HASH, ATTR) from 10.1.1.1 23 16:48:11.075 03/05/02 Sev=Info/4 CM/0x63100015 Launch xAuth application 24 16:48:14.920 03/05/02 Sev=Info/4 CM/0x63100017 xAuth application returned 25 16:48:14.920 03/05/02 Sev=Info/4 IKE/0x63000013

SENDING >>> ISAKMP OAK TRANS \*(HASH, ATTR) to 10.1.1.1

26 16:48:14.990 03/05/02 Sev=Info/5 IKE/0x6300002F Received ISAKMP packet: peer = 10.1.1.1 27 16:48:14.990 03/05/02 Sev=Info/4 IKE/0x63000014 RECEIVING <<< ISAKMP OAK TRANS \*(HASH, ATTR) from 10.1.1.1 28 16:48:14.990 03/05/02 Sev=Info/4 CM/0x6310000E Established Phase 1 SA. 1 Phase 1 SA in the system 29 16:48:15.000 03/05/02 Sev=Info/4 IKE/0x63000013 SENDING >>> ISAKMP OAK TRANS \*(HASH, ATTR) to 10.1.1.1 30 16:48:15.010 03/05/02 Sev=Info/5 IKE/0x6300005D Client sending a firewall request to concentrator 31 16:48:15.010 03/05/02 Sev=Info/5 IKE/0x6300005C Firewall Policy: Product=Cisco Integrated Client, Capability= (Centralized Policy Push). 32 16:48:15.010 03/05/02 Sev=Info/4 IKE/0x63000013 SENDING >>> ISAKMP OAK TRANS \*(HASH, ATTR) to 10.1.1.1 33 16:48:15.141 03/05/02 Sev=Info/5 IKE/0x6300002F Received ISAKMP packet: peer = 10.1.1.1 34 16:48:15.141 03/05/02 Sev=Info/4 IKE/0x63000014 RECEIVING <<< ISAKMP OAK TRANS \*(HASH, ATTR) from 10.1.1.1 35 16:48:15.141 03/05/02 Sev=Info/5 IKE/0x63000010 MODE\_CFG\_REPLY: Attribute = INTERNAL\_IPV4\_ADDRESS: , value = 10.16.20.2 36 16:48:15.141 03/05/02 Sev=Info/5 IKE/0xA3000017 MODE\_CFG\_REPLY: The received (INTERNAL\_ADDRESS\_EXPIRY) attribute and value (86395) is not supported 37 16:48:15.141 03/05/02 Sev=Info/5 IKE/0x6300000E MODE\_CFG\_REPLY: Attribute = APPLICATION\_VERSION, value = Cisco Internetwork Operating System Software IOS (tm) C2600 Software (C2600-JK9O3S-M), Version 12.2(8)T, RELEASE SOFTWARE (fc2) TAC Support: http://www.cisco.com/tac Copyright (c) 1986-2002 by cisco Systems, Inc. Compiled Thu 14-Feb-02 16:50 by ccai 38 16:48:15.141 03/05/02 Sev=Info/5 IKE/0x6300000D MODE\_CFG\_REPLY: Attribute = MODECFG\_UNITY\_SPLIT\_INCLUDE (# of split\_nets), value = 0x00000001 39 16:48:15.141 03/05/02 Sev=Info/5 IKE/0x6300000F SPLIT\_NET #1 subnet = 172.18.124.0  $mask = 255.255.255.0$  $protocol = 0$  $src port = 0$ dest port=0 40 16:48:15.141 03/05/02 Sev=Info/4 CM/0x63100019 Mode Config data received 41 16:48:15.151 03/05/02 Sev=Info/5 IKE/0x63000055 Received a key request from Driver for IP address 10.1.1.1, GW IP = 10.1.1.1

42 16:48:15.151 03/05/02 Sev=Info/4 IKE/0x63000013 SENDING >>> ISAKMP OAK QM \*(HASH, SA, NON, ID, ID) to 10.1.1.1 43 16:48:15.361 03/05/02 Sev=Info/4 IPSEC/0x63700014 Deleted all keys 44 16:48:15.461 03/05/02 Sev=Info/5 IKE/0x6300002F Received ISAKMP packet: peer = 10.1.1.1 45 16:48:15.461 03/05/02 Sev=Info/4 IKE/0x63000014 RECEIVING <<< ISAKMP OAK QM \*(HASH, SA, NON, ID, ID, NOTIFY:STATUS\_RESP\_LIFETIME) from 10.1.1.1 46 16:48:15.461 03/05/02 Sev=Info/5 IKE/0x63000044 RESPONDER-LIFETIME notify has value of 3600 seconds 47 16:48:15.461 03/05/02 Sev=Info/5 IKE/0x63000045 RESPONDER-LIFETIME notify has value of 4608000 kb 48 16:48:15.461 03/05/02 Sev=Info/4 IKE/0x63000013 SENDING >>> ISAKMP OAK QM \*(HASH) to 10.1.1.1 49 16:48:15.461 03/05/02 Sev=Info/5 IKE/0x63000058 Loading IPsec SA (Message ID = 0x07E6A9E1 OUTBOUND SPI = 0x0EA6FBC8  $INBOUND$  SPI =  $0x3C2B302B$ 50 16:48:15.461 03/05/02 Sev=Info/5 IKE/0x63000025 Loaded OUTBOUND ESP SPI: 0x0EA6FBC8 51 16:48:15.471 03/05/02 Sev=Info/5 IKE/0x63000026 Loaded INBOUND ESP SPI: 0x3C2B302B 52 16:48:15.471 03/05/02 Sev=Info/4 CM/0x6310001A One secure connection established 53 16:48:15.511 03/05/02 Sev=Info/6 DIALER/0x63300003 Connection established. 54 16:48:15.581 03/05/02 Sev=Info/6 DIALER/0x63300008 MAPI32 Information - Outlook not default mail client 55 16:48:16.553 03/05/02 Sev=Info/4 IPSEC/0x63700010 Created a new key structure 56 16:48:16.553 03/05/02 Sev=Info/4 IPSEC/0x6370000F Added key with SPI=0xc8fba60e into key list 57 16:48:16.553 03/05/02 Sev=Info/4 IPSEC/0x63700010 Created a new key structure 58 16:48:16.553 03/05/02 Sev=Info/4 IPSEC/0x6370000F Added key with SPI=0x2b302b3c into key list 59 16:48:26.357 03/05/02 Sev=Info/5 IKE/0x63000055 Received a key request from Driver for IP address 172.18.124.159, GW IP = 10.1.1.1 60 16:48:26.357 03/05/02 Sev=Info/4 IKE/0x63000013 SENDING >>> ISAKMP OAK QM \*(HASH, SA, NON, ID, ID) to 10.1.1.1 61 16:48:26.668 03/05/02 Sev=Info/5 IKE/0x6300002F

Received ISAKMP packet: peer = 10.1.1.1

62 16:48:26.668 03/05/02 Sev=Info/4 IKE/0x63000014 RECEIVING <<< ISAKMP OAK QM \*(HASH, SA, NON, ID, ID, NOTIFY:STATUS\_RESP\_LIFETIME) from 10.1.1.1

63 16:48:26.668 03/05/02 Sev=Info/5 IKE/0x63000044 RESPONDER-LIFETIME notify has value of 3600 seconds

64 16:48:26.668 03/05/02 Sev=Info/5 IKE/0x63000045 RESPONDER-LIFETIME notify has value of 4608000 kb

65 16:48:26.668 03/05/02 Sev=Info/4 IKE/0x63000013 SENDING >>> ISAKMP OAK QM \*(HASH) to 10.1.1.1

66 16:48:26.668 03/05/02 Sev=Info/5 IKE/0x63000058 Loading IPsec SA (Message ID = 0xB41A7B54 OUTBOUND SPI = 0x2359F2EE INBOUND SPI = 0x42FC1D6A)

67 16:48:26.668 03/05/02 Sev=Info/5 IKE/0x63000025 Loaded OUTBOUND ESP SPI: 0x2359F2EE

68 16:48:26.668 03/05/02 Sev=Info/5 IKE/0x63000026 Loaded INBOUND ESP SPI: 0x42FC1D6A

69 16:48:26.668 03/05/02 Sev=Info/4 CM/0x63100022 Additional Phase 2 SA established.

### 관련 정보

- [IPSec 협상/IKE 프로토콜 지원](https://www.cisco.com/en/US/tech/tk583/tk372/tsd_technology_support_protocol_home.html?referring_site=bodynav)
- <u>[코멘트 요청\(RFC\)](http://www.ietf.org/rfc.html?referring_site=bodynav)</u>
- [기술 지원 및 문서 − Cisco Systems](https://www.cisco.com/cisco/web/support/index.html?referring_site=bodynav)

이 번역에 관하여

Cisco는 전 세계 사용자에게 다양한 언어로 지원 콘텐츠를 제공하기 위해 기계 번역 기술과 수작업 번역을 병행하여 이 문서를 번역했습니다. 아무리 품질이 높은 기계 번역이라도 전문 번역가의 번 역 결과물만큼 정확하지는 않습니다. Cisco Systems, Inc.는 이 같은 번역에 대해 어떠한 책임도 지지 않으며 항상 원본 영문 문서(링크 제공됨)를 참조할 것을 권장합니다.